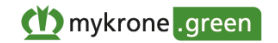

# **Conditions d'Utilisation**

Version : Mars 2023

# **PARTIE A – CONDITIONS GENERALES**

# **A.1. Introduction**

#### *A.1.1 Applications KRONE, mykrone.green et mykrone.green-Services*

La société mykrone.green GmbH, Heinrich-Krone-Straße 10, 48480 Spelle, Tribunal d'enregistrement: Tribunal local d'Osnabrück, HRB 213775 (ci-après « **KRONE** », « **Nous** », « **Notre** » ou une « **Partie** ») propose à ses clients (ci-après les « **Utilisateur(s)** » ou « **Vous** » ou une « **Partie** ») d'acheter des produits et services par le biais de différentes applications en ligne qu'elle a développées (ci-après les « **Applications KRONE** »).

Afin de fournir les Applications KRONE, et les produits et services proposés par le biais des Applications KRONE, Nous coopérons avec d'autres sociétés du groupe KRONE qui sont soumises aux présentes Conditions d'Utilisation. Les autres sociétés du groupe KRONE comprend toutes les entreprises dans lesquelles la fondation familiale Bernard Krone, Heinrich-Krone-Straße 10, 48480 Spelle, détient une participation directe ou indirecte. En particulier, la société Krone eCommerce GmbH & Co. KG, Heinrich-Krone-Straße 10, 48480 Spelle, Nous assiste dans la mise à disposition de l'infrastructure numérique des Applications KRONE. Pour plus d'informations sur le groupe KRONE, Vous pouvez consulter notre site Internet à l'adresse [www.krone.de.](http://www.krone.de/)

Les clients peuvent accéder à un portail en ligne (ci-après « **mykrone.green** » ou « **Portail** ») qui regroupe l'ensemble des Applications KRONE (ci-après les « **Services mykrone.green** »). Les Services mykrone.green suivants, qui sont mis à disposition des Utilisateurs via mykrone.green, sont expliqués plus en détail dans la Partie B des présentes Conditions d'Utilisation :

- « Dealer Portal » (système d'information sur les commandes ; veuillez consulter l'Article B.1)
- « Boutique E-Solutions » (boutique d'extension de logiciels et de licences de logiciels ; veuillez consulter l'Article B.2)
- « KRONE Sales » (configurateur de produit en ligne ; également disponible sous la forme d'App ; veuillez consulter l'Article B.3)
- « KRONE Used » (plate-forme de vente en ligne de machines agricoles d'occasion ; veuillez consulter l'Article B.4)
- « KWS Online » (système d'enregistrement de garanties et de gestion des demandes de prise en charge au titre des garanties ; veuillez consulter l'Article B.5)
- « KRONE Smart Telematics / Smart Support » (système de télémétrie et de gestion des données pour les machines agricoles ; également disponible sous forme d'application « SMART TELEMATICS » ; veuillez consulter l'Article B.6)
- « KRONE Media » (espace médias pour la recherche d'informations et de contenus média sur les produits et services KRONE ; veuillez consulter l'Article B.7)
- « KRONE Training » (portail électronique de formation technique et commerciale ; veuillez consulter l'Article B.8)
- « KRONE Technical Information Center » (« TIC ») (système de mise à disposition de documents et d'informations techniques au sens d'une base de connaissances ; veuillez consulter l'Article B.9)
- « KRONE Service Application » (système d'assistance numérique pour les activités de service et pour la simplification du traitement administratif lors de la fourniture de produits KRONE ; veuillez consulter l'Article B.10)

En outre, mykrone.green Vous permet d'accéder à d'autres services et fonctionnalités KRONE (par exemple « KRONE Shop » et « KRONE diagnostics ») ainsi qu'au service « agroparts » qui est une plateforme en ligne gérée par un prestataire extérieur à KRONE, indépendante de tout fabricant et qui fournit des informations sur la gestion des pièces de rechange dans le domaine agricole. Lorsque Vous utilisez ces services et fonctionnalités, veuillez consulter les informations fournies sur les sites Internet respectifs de ces services ou fonctionnalités (voir l'Article B.11).

#### *A.1.2 Authentification Unique et Utilisation Multi-Application*

L'intégration des Services mykrone.green dans mykrone.green Vous permet d'utiliser toutes les applications en ligne avec un seul enregistrement dans mykrone.green (« Authentification Unique »). Certains des Services mykrone.green peuvent être utilisés automatiquement dès votre enregistrement dans mykrone.green (parfois dans une version limitée), tandis que d'autres doivent être activés pour chaque Utilisateur (après une authentification supplémentaire).

Les Services mykrone.green sont utilisables dans leur ensemble et pour l'intégralité des applications à travers mykrone.green. Cela signifie que certaines informations concernant les données des Utilisateurs, les données des entreprises, les adresses de facturation et les données machines pourront être échangées entre les Services mykrone.green et mykrone.green.

#### *A.1.3 Conditions d'Accès et Langues d'utilisation*

Vous ne pouvez accéder à mykrone.green que par les sites Internet dont Nous assurons la gestion. Certains des Services mykrone.green peuvent également être accessibles par d'autres moyens, en particulier à travers d'autres sites Internet, et/ou sont disponibles sous forme d'applications.

mykrone.green est actuellement disponible dans différentes langues (notamment en allemand, anglais, français et polonais).

#### *A.1.4 Champ d'application des Conditions d'Utilisation ; usage limité pour les consommateurs ; CGV de KRONE*

Les présentes Conditions d'Utilisation Vous fournissent des informations détaillées sur les personnes autorisées à utiliser les Applications KRONE, la manière dont les Applications KRONE peuvent être utilisées, leur fonctionnement et d'autres informations importantes. Nous Vous invitons à prendre le temps de lire attentivement les présentes Conditions d'Utilisation avant d'utiliser les Applications KRONE. **Toute utilisation des Applications KRONE est soumise à l'acceptation des présentes Conditions d'Utilisation par l'Utilisateur et au respect par l'Utilisateur de leurs termes et conditions, notamment lors de l'utilisation des Applications KRONE**. Les présentes Conditions d'Utilisation sont consultables à tout moment lors de l'utilisation des Applications KRONE. Néanmoins, Nous Vous recommandons d'imprimer et/ou d'enregistrer une copie des présentes Conditions d'Utilisation sur votre ordinateur afin qu'elles soient disponibles à tout moment, si besoin.

Ces Conditions d'Utilisation s'appliquent aux utilisateurs professionnels, c'est-à-dire aux entrepreneurs au sens du § 14 du *Bürgerliches Gesetzbuch* (Code civil allemand) (ci-après « BGB »), aux personnes morales de droit public ou aux fonds de droit public ainsi qu'aux consommateurs au sens du § 13 du BGB. **Cependant, les Applications KRONE ne sont pas toutes accessibles aux consommateurs et, lorsqu'elles le sont, elles ne peuvent être utilisées par les consommateurs qu'à des fins d'information (sans possibilité de commander des produits ou des services), mais gratuitement**. Vous agissez en tant que professionnel si Vous agissez dans l'exercice de votre activité professionnelle, commerciale ou indépendante. Vous êtes un consommateur si votre activité ne concerne, à titre principal, pas d'activité commerciale ou libérale.

Si, outre les présentes Conditions d'Utilisation, d'autres contrats sont conclus entre Vous et notre société ou d'autres sociétés du groupe KRONE, notamment des contrats relatifs à l'achat de certains produits KRONE, (ci-après dénommés conjointement les « **Contrats de Services** », comme il est prévu dans l'Article A.7.1), lesdits contrats seront considérés comme des relations contractuelles distinctes, auxquelles les stipulations des présentes Conditions d'Utilisation ne sont applicables que pour autant que leur application est expressément prévue. En cas de contradiction entre les présentes Conditions d'Utilisation et les Contrats de Services, les présentes Conditions d'Utilisation prévalent en ce qui concerne les aspects liés à l'utilisation des Applications KRONE. Pour tous les autres aspects, les présentes Conditions d'Utilisation ne dérogent pas aux Contrats de Services, qui demeurent régis par les conditions générales de livraison et de prestations (les « **CGV KRONE** ») ou du vendeur de la prestation. Les CGV KRONE sont consultables sur https://www.krone-agriculture.com/de/agb dans différentes versions linguistiques (par exemple allemand, anglais, italien).

Seules les présentes Conditions d'Utilisation, dont Vous acceptez sans réserve l'application, ont vocation à s'appliquer à la relation contractuelle entre Vous et Nous en ce qui concerne les Applications KRONE, à l'exclusion de toutes autres conditions générales ou particulières dont les Vôtres (ci-après les « **Conditions Générales de l'Utilisateur** »). Sauf si Nous les avons acceptées expressément, les Conditions Générales de l'Utilisateur ne sont en aucun cas applicables.

# *A.1.5 Structure des présentes Conditions d'Utilisation*

Les présentes Conditions d'Utilisation sont divisées en deux parties (A et B) :

- Dans la Partie A Conditions Générales Vous trouverez des dispositions générales, relatives à toutes les Applications KRONE et, en particulier, à mykrone.green.
- Dans la Partie B Conditions Spéciales Vous trouverez des dispositions complémentaires sur l'utilisation des Services proposés par mykrone.green, classées selon les différentes applications respectives. Ces dispositions complètent les dispositions générales de la Partie A et prévalent sur ces dernières en cas de contradiction. Si vous n'utilisez pas tous les Services mykrone.green, il est possible que certains Articles des Conditions d'Utilisation ne Vous soient pas applicables.

# *A.1.6 Protection des données personnelles*

Pour connaître les termes de Notre politique de traitement de Vos données personnelles dans le cadre de l'utilisation des Applications KRONE, Nous Vous invitons à Vous référer à Notre Politique de Protection des Données Personnelles, consultable sur le portail *[mykrone.green](https://mykrone.green/)* dans la rubrique [Protection des Données Personnelles.](https://mykrone.green/control/cms/datenschutz)

Indépendamment de Notre responsabilité à ce titre, Vous êtes à titre personnel responsable de tout traitement de données personnelles que Vous mettez en œuvre par le biais des Applications KRONE.

# *A.1.7 Contact*

Pour toute demande, explications ou communication concernant l'utilisation des Applications KRONE, Notre service client mykrone.green est à votre disposition pour Vous assister en allemand et en anglais. Vous pouvez Nous contacter à l'adresse e-mail support@mykrone.green, en utilisant notre formulaire de contact ou par téléphone au +49 (0) 5977 935 13866.

# **A.2. Utilisation de mykrone.green et processus d'enregistrement**

# *A.2.1 Utilisateurs Anonymes*

Vous pouvez utiliser mykrone.green et certains des Services mykrone.green par le biais de mykrone.green anonymement et sans enregistrement en tant qu' « **Utilisateur Anonyme** », notamment afin d'essayer nos services gratuitement. Toutefois, lorsqu'ils sont utilisés par des Utilisateurs Anonymes, de nombreux Services mykrone.green ont des fonctionnalités limitées et ne sont accessibles qu'à titre d'information. Les fonctionnalités supplémentaires de ces Services mykrone.green sont accessibles lorsque l'Utilisateur s'enregistre en tant qu'« **Utilisateur Enregistré** » (voir l'Article A.2.2).

# *A.2.2 Procédure d'Enregistrement pour les Utilisateurs Professionnels et Consommateurs ; Statut d'Utilisateur ; Versions du Portail*

Vous pouvez Vous enregistrer en tant qu'Utilisateur Enregistré du Portail sur mykrone.green en suivant la procédure d'enregistrement. Vous devez d'abord déterminer si Vous devez Vous enregistrer en tant qu'« **Utilisateur Professionnel** » ou en tant qu'« **Utilisateur Privé** » :

• Vous devez Vous enregistrer en tant qu'Utilisateur Professionnel du Portail si Vous êtes une personne morale, une entreprise ou un entrepreneur, par exemple un partenaire commercial agréé par KRONE, une entreprise agricole, un sous-traitant, un prestataire de services ou une coopérative agricole. Pour Vous enregistrer, Vous devez fournir votre qualité, noms, adresse, coordonnées, votre numéro d'identification à la TVA ou votre numéro d'identification fiscale, ainsi que Vos nom, prénom, numéro de téléphone et adresse électronique professionnelle. Vous pouvez également fournir votre numéro de client KRONE, si Vous en avez déjà un. Si Vous vous inscrivez comme Utilisateur Professionnel du Portail, un Statut d'Utilisateur Vous

sera attribué dans mykrone.green, correspondant à la qualité que Vous avez indiquée (partenaire commercial agréé par KRONE ou client final professionnel, par exemple pour les partenaires commerciaux non autorisés). Dans la mesure où votre entreprise dispose de plusieurs filiales/établissements, ceux-ci peuvent s'enregistrer de manière autonome et, si nécessaire, être reliés et gérés par le site principal. Vous pouvez Nous contacter aux coordonnées figurant à l'Article A.1.7 pour toute question ou demande à ce sujet.

• Vous devez Vous enregistrer en tant qu'Utilisateur Privé du Portail si Vous êtes une personne physique et que vous n'êtes pas un professionnel. Pour Vous enregistrer, Vous devez indiquer Vos nom, prénom et une adresse électronique.

Une fois votre enregistrement effectué (voir l'Article A.2.3), Vous aurez accès à la version du Portail qui Vous correspond en fonction de votre lieu de résidence/siège social (par exemple Allemagne, France, Grande-Bretagne, États-Unis ou International). Nous ne pouvons pas mettre à disposition l'ensemble des Services mykrone.green partout. Par conséquent, il se peut que certains Services mykrone.green ne soient pas disponibles dans certaines versions du Portail. Veuillez Nous contacter aux coordonnées figurant à l'Article A.1.7 si Vous souhaitez utiliser une autre version du Portail ou pour toute question ou demande à ce sujet.

L'adresse électronique que Vous indiquez lors de votre enregistrement constitue votre nom d'utilisateur pour mykrone.green. Par conséquent, cette adresse électronique ne doit pas être déjà attribuée à un autre Utilisateur Enregistré. En outre, toutes les informations fournies dans le cadre de l'enregistrement (ci-après les « **Données d'Enregistrement** ») doivent être complètes et correctes. Une fois votre enregistrement effectué (ce qui nécessite l'acceptation des présentes Conditions d'Utilisation), Vous recevrez un ou plusieurs courriers électroniques de Notre part, selon votre Statut d'Utilisateur, afin de vérifier l'adresse électronique que Vous avez fournie. Cliquez sur le lien figurant dans ce courriel de vérification pour valider l'enregistrement (selon la procédure dite de « double optin »). Ce lien expire dans les 24 heures de la réception de l'e-mail.

# *A.2.3 Création d'un Compte Utilisateur*

Après avoir terminé la procédure d'enregistrement prévue à l'Article A.2.2, Nous vérifierons Vos données d'enregistrement. Nous nous réservons le droit de ne pas créer de Compte Utilisateur pour des raisons légitimes (par exemple, si Vous avez fourni des informations inexactes dans le cadre de l'enregistrement, en cas d'enregistrements multiples, de défaut d'autorisation, de risque de crédit ou de problèmes de sécurité), ou si Nous avons besoin d'informations complémentaires concernant votre activité principale ou votre contrat commercial. Dans ces cas, Vous en serez rapidement informé. Dans les autres cas, Nous procéderons aussitôt à la création de votre Compte Utilisateur dans mykrone.green (ci-après le « **Compte Utilisateur** »).

Après avoir créé votre Compte Utilisateur, Vous recevrez un courriel de Notre part avec un lien Vous permettant de définir votre mot de passe. Vous pourrez alors Vous connecter à mykrone.green en utilisant votre mot de passe et votre nom d'utilisateur (ci-après désignés ensemble les « **Identifiants** »).

# *A.2.4 Mot de Passe de Sécurité ; Changement de Mot de Passe*

Pour des raisons de sécurité, Vous devez choisir un mot de passe sécurisé qui ne doit être connu que par Vous-même. Nous Vous recommandons d'utiliser un mot de passe d'au moins dix caractères, composé de majuscules et de minuscules, comportant au moins un chiffre et un caractère spécial. En tout état de cause, votre mot de passe doit obligatoirement contenir au moins huit caractères et comporter au moins deux des types de caractères cités ci-dessus. Vous pouvez modifier votre mot de passe à tout moment dans votre Compte Utilisateur.

# *A.2.5 Responsabilité pour le Compte Utilisateur ; Sécurité des Identifiants ; Mise à jour*

Vous êtes seul responsable de la sécurité et du secret de vos Identifiants. Toutes les actions entreprises sur votre Compte Utilisateur et/ou sur votre mot de passe, que Vous les ayez autorisées ou pas, sont réputées avoir été effectuées par Vous ou en votre nom, avec votre accord. Toutefois, dans les cas où, en dépit de toute diligence raisonnablement requise, Vous seriez victime d'agissements illégaux de tiers (notamment des actes de piratage, vol ou fraude), votre responsabilité pour l'utilisation abusive de Vos Identifiants est exclue, étant cependant précisé que la charge de la preuve de telles circonstances Vous incombe.

Si Vous avez des doutes sur la confidentialité de Vos Identifiants, si Vous savez ou soupçonnez qu'une autre personne connaît ces données sans y être autorisée, Vous devez immédiatement modifier votre mot de passe et Nous en informer, notamment, si des activités non autorisées sont réalisées sous couvert de vos Identifiants (voir l'Article A.1.7).

Vous êtes tenu de tenir à jour les informations relatives à votre Compte Utilisateur et de les modifier lorsqu'elles ne sont pas exactes. Vous pouvez modifier Vous-même à tout moment Vos Données d'Enregistrement dans mykrone.green, ou si cela n'est pas possible (par exemple, pour modifier votre adresse électronique ou votre nom), Nous demander de les modifier pour Vous en Nous contactant à notre adresse de contact (voir l'Article A.1.7). Vous pouvez également télécharger votre photo (voir l'Article A.9.).

# *A.2.6 Mes Distributeurs et Mes Machines*

Afin de pouvoir utiliser l'ensemble des fonctionnalités de mykrone.green, Vous pouvez à tout moment, après l'activation de votre Compte Utilisateur, fournir des informations supplémentaires sur les machines agricoles KRONE ou les autres produits KRONE que Vous utilisez (dans la rubrique « Mes Machines ») et, le cas échéant, sur votre distributeur KRONE préféré (dans la rubrique « Mon Distributeur »).

- Pour ajouter un distributeur à « Mon Distributeur », Vous pouvez rechercher et sélectionner votre distributeur préféré en saisissant un code postal ou une localité. Vous pouvez sélectionner deux distributeurs au maximum. Pour l'instant, cette fonction n'est pas disponible dans toutes les versions du Portail. Nous informons le distributeur sélectionné de l'attribution effectuée.
- Pour ajouter une machine ou un autre produit KRONE dans « Mes Machines » (voir également l'Article A.3.), Vous pouvez saisir le numéro de la machine ou du produit concerné dans le champ de texte prévu à cet effet et cliquer sur « Ajouter une nouvelle machine ». Vous n'êtes autorisé à ajouter une machine ou un autre produit KRONE que si Vous avez un intérêt légitime à le faire (par exemple en tant que propriétaire ou bénéficiaire effectif). En outre, le nombre de produits à ajouter peut être limité. Vous pouvez filtrer Vos machines selon différentes catégories.

# *A.2.7 Boîte de Réception du Portail*

Chaque Utilisateur Enregistré dispose sur le Portail d'une boîte de réception qui lui est propre et qui peut être utilisée pour recevoir et gérer des messages électroniques. Ces messages contiennent des informations concernant les Services mykrone.green ou les machines KRONE utilisées par l'Utilisateur Enregistré. Si l'Utilisateur Enregistré y consent, d'autres informations sur des produits ou des événements peuvent également lui être adressées. L'Utilisateur Enregistré peut être informé de la réception de messages dans sa boîte de réception par une notification envoyée à son adresse électronique enregistrée dans mykrone.green. Il n'est pas possible pour l'Utilisateur Enregistré d'envoyer des messages à KRONE ou à d'autres Utilisateurs Enregistrés via la boîte de réception du Portail.

# *A.2.8 Accès aux Services mykrone.green*

Par le biais de mykrone.green, Vous avez accès à un certain nombre de Services mykrone.green en fonction de votre Statut d'Utilisateur. Si certains Services mykrone.green ne Vous sont pas accessibles, Vous pouvez en demander l'accès sur mykrone.green. Toutefois, certains Services mykrone.green ne sont disponibles que pour certains Statuts d'Utilisateur et/ou sont soumis à une licence. Vous pouvez Nous contacter aux coordonnées figurant à l'Article A.1.7 pour toute question ou demande à ce sujet.

# **A.3. Ajout et vérification des produits KRONE**

# *A.3.1 Ajout de produits KRONE*

En ajoutant Vos machines agricoles KRONE, Vos terminaux de machine et Vos unités de commande KRONE Smart Connect (ci-après les « **KSC** » décrites à l'Article A.3.2) dans la rubrique « Mes machines » de mykrone.green (voir l'Article A.2.6), Vous pouvez obtenir des informations, en fonction de votre Statut d'Utilisateur, sur chaque type de machines ajoutées (par exemple, les données de performance et les séries de production). Vous pouvez télécharger une photo et ajouter Vos commentaires personnels. Vous pouvez également, en fonction de votre Statut d'Utilisateur (voir l'Article A.2.8) recourir à différents Services de mykrone.green en lien avec les machines ajoutées, par exemple commander des pièces de rechange en utilisant « agroparts », ou configurer une machine selon Vos préférences par le biais de KRONE Sales.

#### *A.3.2 KSC*

La KSC (voir l'Article A.3.1) est une unité de télémétrie avec carte SIM et récepteur GPS installée sur une machine agricole KRONE. La KSC est la base technique de toute la gestion des données relatives à chaque machine agricole. Avec la KSC, les données peuvent être transmises par un terminal, soit automatiquement par télétransmission (« over the air »), soit sur place par nos techniciens après-vente ou par des partenaires commerciaux agréés KRONE.

Chaque KSC est dotée d'un code produit avec lequel elle peut être individualisée et identifiée. Vous devez saisir le code produit correspondant pour ajouter une KSC à « Mes Machines » (voir l'Article A.3.1). Pour les KSC déjà installées dans la machine, le code produit s'affiche automatiquement après l'ajout de la machine.

# *A.3.3 Enregistrement et Suppression des produits KRONE ajoutés*

Lorsque Vous avez accès à cette fonctionnalité, Vous pouvez enregistrer les produits KRONE que Vous avez ajoutés en tant que « Mes Machines » (conformément à l'Article A.3.1) dans mykrone.green en cliquant sur le bouton « opt-in ». Vous n'êtes autorisé à procéder à l'enregistrement d'un produit KRONE ou à utiliser des fonctionnalités nécessitant un enregistrement, que si Vous êtes le propriétaire du ou des produit(s) KRONE ou si Vous avez été autorisé à le faire par le propriétaire du ou des produit(s) KRONE. **Par l'enregistrement, Vous déclarez que Vous avez le droit d'utiliser les produits KRONE enregistrés et, plus précisément, que Vous en êtes le propriétaire ou que Vous avez été autorisé à effectuer l'enregistrement par le propriétaire.** Nous nous réservons le droit de Vous demander de justifier de votre qualité de propriétaire des produits KRONE ou de l'autorisation du propriétaire des produits KRONE.

En ajoutant et en enregistrant une KSC, **Vous acceptez le démarrage du transfert de données**, si cela n'a pas déjà été fait auparavant (par exemple lors de la remise de la machine). Avec la KSC enregistrée, Vous pouvez sur mykrone.green ou sur d'autres Services mykrone.green, obtenir des informations spécifiques sur les données de la machine correspondant à la KSC enregistrée (par exemple, avec Smart Telematics / Smart Support, son emplacement, ses niveaux de remplissage) commander des produits de performance spéciaux pour la machine (par exemple des services supplémentaires via E-Solutions) et utiliser des services de diagnostic et de maintenance de la machine (Smart Support). Vous pouvez également donner votre autorisation afin de permettre à des distributeurs que Vous avez sélectionnés d'accéder aux données du produit KRONE enregistré.

Si Vous n'êtes plus le propriétaire d'un produit KRONE enregistré ou si Vous n'avez plus l'autorisation du propriétaire du produit KRONE pour enregistrer le produit (par exemple en cas de vente du produit KRONE), Vous devez immédiatement supprimer ce produit KRONE dans mykrone.green (la « Suppression de l'Enregistrement »).

Chaque produit KRONE ne peut être enregistré que par un seul Utilisateur Enregistré. Si Vous souhaitez enregistrer l'un de Vos produit KRONE, mais que ce produit est déjà enregistré par un autre Utilisateur Enregistré (par exemple par son propriétaire précédent) ou si l'enregistrement ne correspond pas à votre produit KRONE, veuillez Nous contacter aux coordonnées figurant à l'Article A.1.7. Nous nous réserverons le droit de Vous demander les justificatifs nécessaires.

# **A.4. Utilisateurs Principaux et Utilisateurs Autorisés**

*A.4.1 Création de Comptes Utilisateurs*

En tant qu'Utilisateur Professionnel du Portail, Vous pouvez par votre Compte Utilisateur, créer et gérer d'autres Comptes Utilisateurs, par exemple pour Vos collaborateurs (ci-après les « **Utilisateurs Autorisés** »). Dans ce cas, votre Statut d'Utilisateur est celui d'« **Utilisateur Principal** ». Pour ce faire, Vous devez saisir les informations requises (telles que notamment le nom et l'adresse électronique de l'utilisateur à autoriser), lui attribuer un statut d'utilisateur (par exemple, acheteur ou vendeur) et lui donner l'autorisation d'accéder aux Services mykrone.green auxquels Vous avez accès. Les données de l'Utilisateur Autorisé ne doivent pas déjà être enregistrées pour un autre Compte Utilisateur. L'Utilisateur Autorisé sera informé de la demande d'autorisation et pourra l'accepter en cliquant sur le lien d'activation qui lui sera envoyé avec une référence aux présentes Conditions d'Utilisation.

Les autres Utilisateurs Enregistrés peuvent, par eux-mêmes, procéder à une demande d'autorisation d'accès à votre Compte Utilisateur en remplissant une demande d'autorisation et en indiquant votre numéro de client ou votre adresse électronique. Le cas échéant, en tant qu'Utilisateur Principal, Vous serez informé de la demande d'autorisation et Vous pourrez l'accepter en cliquant sur le lien d'activation qui Vous sera envoyé.

#### *A.4.2 Gestion des autorisations*

A condition que l'Utilisateur Principal le permette en activant les fonctionnalités correspondantes, Les Utilisateurs Autorisés ont la possibilité d'utiliser les Services mykrone.green mis à la disposition de leur Utilisateur Principal et de consulter tout ou partie des données enregistrées.

En tant qu'Utilisateur Principal, Vous pouvez Nous contacter à tout moment afin de modifier les données relatives aux Utilisateurs Autorisés (voir l'Article A.1.7). Vous avez également la possibilité de supprimer un Utilisateur Autorisé en retirant votre autorisation, ou de confier Vos droits d'Utilisateur Principal à un Utilisateur Autorisé.

#### *A.4.3 Obligation d'Information et Responsabilité*

Lorsque d'autres personnes utilisent votre Compte Utilisateur et/ou vos Identifiants pour utiliser les Applications KRONE Vous **devez les informer du contenu des présentes Conditions d'Utilisation et de toutes les autres règles applicables (y compris la Politique de Protection des Données de KRONE, voir l'Article A.1.6) et, si ces personnes ne les connaissent pas déjà, Vous devez mettre celles-ci à leur disposition avant toute utilisation et veiller à leur respect.**

Vous êtes responsable conformément à l'Article A.2.5 pour toutes les utilisations des Services mykrone.green faites avec votre autorisation au moyen de votre Compte Utilisateur ou en utilisant vos Identifiants.

# **A.5. Services Gratuits, Disponibilité, Responsabilité**

#### *A.5.1 Services Gratuits*

Vous pouvez Vous enregistrer gratuitement à mykrone.green et utiliser gratuitement les Applications KRONE, à l'exception des offres payantes des différents Services mykrone.green détaillées dans la Partie B des présentes Conditions d'Utilisation.

# *A.5.2 Disponibilité*

Nous nous efforçons d'assurer une disponibilité continue, ininterrompue et sans erreur des Applications KRONE. Toutefois, sans préjudice de la garantie légale et des garanties prévues dans les présentes Conditions d'Utilisation (voir l'Article A.9.), Nous ne saurions être tenus pour responsables en cas d'indisponibilité des Applications KRONE. Nous nous réservons également le droit de faire évoluer les fonctions et les utilisations possibles des Applications KRONE. Il peut être nécessaire de mettre à jour les Applications KRONE, notamment pour procéder à la correction d'erreurs, à des améliorations fonctionnelles, à l'adaptation de la compatibilité avec le matériel ou à la correction d'éventuelles failles de sécurité. Etant donné que de telles mises à jour sont effectuées également dans votre intérêt, Vous acceptez qu'elles soient installées automatiquement. Nous Vous informons que les Applications KRONE peuvent être temporairement indisponibles lors d'opérations de maintenance ou dans des cas de force majeure.

Veuillez Nous contacter (voir l'Article A.1.7) si Vous rencontrez des difficultés ou si Vous souhaitez Nous adresser des réclamations concernant l'utilisation des Applications KRONE.

*A.5.3 Responsabilité*

Dans le cadre des présentes Conditions d'Utilisation Nous sommes responsables du bon fonctionnement technique des Applications KRONE et du traitement de Vos données, telles qu'elles Nous parviennent et telles que Nous Vous les envoyons. S'agissant de la transmission des données dans les deux directions, Nous en assumons la responsabilité uniquement jusqu'au moment où elles Vous sont transmises et respectivement à partir du moment où elles Nous sont parvenues.

Vous devez Vous assurer que, de votre côté, les conditions nécessaires pour accéder aux Applications KRONE sont satisfaites, notamment par une connexion Internet et une bande passante suffisante, par le matériel et/ou les logiciels que Vous utilisez et par l'établissement de points de connexion de données. Il Vous appartient également de prendre les mesures de protection nécessaires et d'utiliser des antivirus sur votre matériel.

# **A.6. Offre d'applications pour les Appareils Mobiles et les Systèmes d'Exploitation Mobiles (Applis)**

# *A.6.1 Téléchargement des Applications*

Certaines Applications KRONE sont proposées, en sus de la version accessible par navigateur web, en version Appli. Pour pouvoir utiliser l'Appli, Vous devez d'abord la télécharger à partir d'une boutique d'applis en Vous conformant aux conditions générales d'utilisation de la boutique d'applis et à la réglementation en vigueur. Par ce téléchargement, Nous Vous accordons un simple droit d'utilisation personnel, incessible et limité à la finalité de l'Appli, sans aucun droit ultérieur (par exemple, sur les objets pouvant être acquis par l'Appli).

# *A.6.2 Restrictions d'utilisation*

Les informations, composants et contenus de Nos Applis sont mis à disposition uniquement pour l'utilisation prévue aux présentes Conditions d'Utilisation. Ainsi, les composants de Nos Applis, les graphiques, les marques, les logos ainsi que tout autre contenu des Applis ne peuvent être reproduits, divulgués ou utilisés d'une quelconque manière sans Notre accord écrit préalable. Toute manipulation ou modification technique de Nos Applis est interdite.

# *A.6.3 Modifications des Applis et Garanties*

Nos Applis sont mises à votre disposition dans leur version actuelle. Cette mise à disposition ne fait naître à notre égard aucune obligation quelconque de production ou de maintien de spécifications techniques particulières. Veuillez Vous référer aux Articles A.5.2 et A.9. à cet égard.

# **A.7. Commandes et Contrats de Services**

# *A.7.1 Commandes et Contrats de Services*

Par les Services mykrone.green, chaque Utilisateur Enregistré peut commander divers produits ou services (ci-après une « **Commande** »), par exemple, des machines agricoles, des accessoires ou des produits logiciels, licences, abonnements. Si votre Commande est acceptée, un contrat spécifique est conclu entre Vous, en tant qu'acheteur, et le prestataire du service commandé (un « Contrat de Services », voir l'Article A.1.4). Sauf lorsque Nous agissons expressément en tant qu'intermédiaire (par exemple dans le cadre du service « KRONE Used »), KRONE ou les sociétés du groupe KRONE sont seules responsables de la bonne exécution des services proposés par le biais des Applications KRONE, même lorsqu'ils sont fournis par des tiers. Veuillez Vous référer aux Sections correspondantes de la Partie B des présentes Conditions d'Utilisation pour plus de détails sur les services disponibles, les prestataires de ces services, les conditions de fourniture des services, les CGV KRONE applicables et le processus de commande.

# *A.7.2 Prix et Conditions*

Lorsque Vous passez une Commande en utilisant les Applications KRONE, Nous Vous informons des prix et conditions applicables au cours du processus de commande. En votre qualité d'acheteur, les éventuels droits de douane, redevances, taxes et autres contributions sont à votre charge.

#### *A.7.3 Valeur contractuelle*

Toute Commande passée au moyen des Applications KRONE par votre Compte Utilisateur est réputée avoir été faite en votre nom, quel qu'en soit l'auteur, et Vous engage sauf exceptions (voir l'Article A.2.5).

#### *A.7.4 Offres et Disponibilité*

Les produits disponibles sur les Applications KRONE peuvent varier d'un territoire à un autre. Certains produits peuvent donc ne pas être disponibles dans votre territoire. Nous nous réservons le droit de modifier les services offerts et les prix à tout moment avant la conclusion du Contrat de Services. Nos offres n'ont donc pas de valeur contractuelle jusqu'à l'acceptation effective de la Commande. La simple présentation des services ne constitue pas une offre contractuelle ferme pour la conclusion d'un Contrat de Services.

L'objet et le contenu des obligations résultant des Contrats de Services sont régis exclusivement par les stipulations desdits Contrats de Services. Sauf indication contraire, toutes informations sur le contenu des Contrats de Services, notamment dans des présentations générales, que Nous fournissons dans les Applications KRONE ou autrement n'ont pas de valeur contractuelle.

#### *A.7.5 Prestation de services*

Les services que Vous avez commandés peuvent être fournis par Nous ou par d'autres sociétés du groupe KRONE (par exemple, Maschinenfabrik Bernard Krone GmbH & Co. KG, Spelle). Dans ce dernier cas, ce sont ces sociétés qui sont Vos cocontractants au titre du Contrat de Services (voir en Partie B l'identité du prestataire de service de chaque service). Néanmoins, Nous ou d'autres sociétés du groupe KRONE pouvons être amenés à intervenir dans l'exécution du Contrat de Services pour le compte ou à la demande de votre co-contractant.

#### *A.7.6 Conditions de paiement*

Sauf convention contraire, les conditions de paiement décrites dans les CGV KRONE applicables (voir l'Article A.1.4) s'appliquent aux factures émises par Nous. La date de paiement correspond à la date de réception du paiement sur le compte bancaire. Il peut Vous être demandé d'effectuer le paiement à une autre société du groupe KRONE différente de votre co-contractant ou à un prestataire de service de paiement. Si tel est le cas, le paiement est réputé avoir été fait pour notre compte ou à notre demande, ou pour le compte ou à la demande de votre co-contractant au titre du Contrat de Services.

Sans préjudice de vos éventuels droits au titre des garanties, tout droit de rétention ou de compensation est expressément exclu à moins que votre créance ne soit judiciairement définitivement établie, ne soit pas contestée ou soit expressément reconnue par notre société.

# **A.8. Droits de Propriété Intellectuelle**

#### *A.8.1 Portée du Droit d'Utilisation*

Vous disposez du droit non exclusif, incessible, ne pouvant donner lieu à l'octroi de sous-licences, d'utiliser les Applications KRONE conformément aux présentes Conditions d'Utilisation. Sauf accord dérogatoire pour des cas spécifiques, toute autre utilisation (par exemple, un contournement des mécanismes de sécurité) est strictement interdite. Sauf dérogation dans d'autres accords avec Nous, Vos droits d'utilisation des Applications KRONE sont limités à la durée du présent accord d'utilisation (voir l'Article A.12.).

Vous ne devez rien entreprendre de nature à nuire à l'utilisation des Applications KRONE, en particulier en introduisant de chevaux de Troie, virus, bugs ou autres logiciels malveillants. Toute manipulation, copie, communication publique, reverse engineering, désassemblage, tentative de récupération du code source, modification ou création d'œuvre dérivée des Applications KRONE est strictement interdite, sauf si cela est autorisé en vertu de dispositions légales impératives (§ 69d, § 69e *Urheberrechtsgesetz*, loi allemande sur le droit d'auteur) ou autorisé par les présentes Conditions d'Utilisation.

# *A.8.2 Contenus de KRONE*

Toutes les informations publiées sur les Applications KRONE (qu'elles soient créées par Nous ou par des tiers), notamment les données, textes, images, graphiques, cartes, matériel, vidéos, logos et leur présentation, y compris tout droit de propriété intellectuelle y afférent (ci-après conjointement le « **Contenu KRONE** ») ne peuvent être utilisées que conformément aux normes applicables et notamment aux règles en matière de droits d'auteurs. En particulier, l'utilisation du Contenu KRONE sur des sites Internet et/ou des plates-formes tierces n'est pas autorisée sans Notre accord écrit préalable (ou celle du titulaire des droits afférents).

# *A.8.3 Contenus Tiers*

Si Vous êtes autorisé en tant qu'Utilisateur Enregistré à publier des contenus dans les Applications KRONE (par exemple, dans des annonces de vente) ou si ces contenus sont transmis par des Applications KRONE (ci-après conjointement les « **Contenus Tiers** »), il Vous est strictement interdit de publier tout Contenu Tiers (notamment, mais pas seulement, par des liens ou encadrés) à caractère immoral, ou qui violerait les lois et règlementations applicables. En outre, il est interdit de publier tout Contenu Tiers qui violerait les droits des tiers, en particulier des droits d'auteur ou des marques, ou qui présenterait un caractère trompeur. Nous nous réservons le droit de bloquer immédiatement ou, dans la mesure du possible, de supprimer les Contenus Tiers publiés en violation de ces dispositions. En cas de manquement aux stipulations du présent article, votre responsabilité pourra être recherchée conformément à l'Article A.9.

# *A.8.4 Licences délivrées par KRONE*

Sauf stipulation contraire expresse, l'utilisation des Applications KRONE (voir la Partie B des présentes Conditions d'Utilisation) ne Vous confère aucun droit sur les droits de propriété intellectuelle, tels que notamment des droits d'auteur, des marques ou des brevets, Nous appartenant ou appartenant à d'autres sociétés du groupe KRONE.

# *A.8.5 Concession de licence par l'Utilisateur*

Vous Nous conférez gratuitement un droit d'utilisation simple, matériellement, temporellement et territorialement illimité des contenus (par exemple des photos, des textes) que Vous avez téléchargés sur les Applications KRONE pour l'utilisation prévue dans le cadre des Applications KRONE. A cet égard, Vous Nous garantissez que Vous pouvez effectivement Nous accorder ce droit d'utilisation des contenus que Vous avez téléchargés dans les Applications KRONE. Le droit d'utilisation comprend, notamment mais pas seulement, le droit d'utiliser, de publier, de reproduire et de divulguer le contenu par le système, de concéder des sous-licences, de sous-louer, de publier, de reproduire par tous moyens (y compris les techniques numériques), d'utiliser à des fins de marketing, de donner en location, et de rendre le contenu accessible au public. Les règles applicables en matière de protection des données demeurent néanmoins applicables.

# *A.8.6 Transmission à des Tiers*

Il Vous est strictement interdit de transmettre des contenus issus des Applications KRONE à des tiers (par exemple, à d'autres entreprises) ou de les utiliser pour l'envoi ou la présentation de publicités, à moins que Nous y ayons expressément et préalablement consenti par écrit.

# **A.9. Garantie, Responsabilité, Obligation d'Indemnisation**

# *A.9.1 Garantie*

Nous nous efforçons d'assurer une disponibilité continue, ininterrompue et sans erreur des Applications KRONE afin de Vous permettre de les utiliser conformément aux présentes Conditions d'Utilisation, néanmoins Nous ne garantissons pas le fonctionnement des Applications KRONE si cellesci sont utilisées dans des conditions d'utilisation non prévues ou de manière non conforme. Nous ne pouvons pas garantir que les Applications KRONE fonctionnent sans erreur dans toutes les circonstances et à tout moment et qu'aucune modification ne sera apportée aux Applications KRONE au fil du temps. Par ailleurs, sans préjudice de la garantie légale et des garanties prévues dans les présentes Conditions d'Utilisation (voir les Articles A.5.2 et A.5.3) ou dans les CGV KRONE, dans la mesure où elles sont applicables à titre complémentaire,

#### *A.9.2 Services proposés par des Tiers*

Sous réserve de notre responsabilité au titre de l'Article A.9.3, Nous n'assumons aucune responsabilité pour les contenus et les offres publiés par des Utilisateurs Enregistrés dans les Applications KRONE. Il s'agit d'offres de tiers qui n'ont aucun lien avec nos prestations. En particulier, Nous ne pouvons Vous garantir l'exactitude, la complétude, ou le caractère à jour de ces contenus, ni qu'ils ne portent pas atteinte aux droits de tiers.

#### *A.9.3 Responsabilité de KRONE*

Nous - y compris nos collaborateurs, représentants légaux, préposés et mandataires - ne saurions être tenus pour responsables à l'égard de l'Utilisateur Enregistré pour tous dommages ou coûts résultant de l'utilisation des Applications KRONE au-delà des limitations stipulées ci-après, étant précisé que toute autre responsabilité est expressément exclue (notamment mais pas seulement, pour tout dommage indirect, accessoire, spécial, punitif ou consécutif). Notre responsabilité n'est pas limitée :

- a) en cas de faute dolosive ou lourde ;
- b) dans le cadre d'une garantie que Nous accordons expressément ;
- c) en cas de décès ou de dommages corporels causés par une faute de Notre société ;
- d) en cas de manquement fautif à une obligation contractuelle essentielle, dont l'exécution est indispensable à la bonne exécution du contrat et dont le cocontractant peut légitimement se prévaloir (« Obligation Essentielle »), étant toutefois précisé qu'en cas de faute simple, notre responsabilité est toujours limitée aux dommages-intérêts raisonnablement prévisibles lors de la conclusion du contrat ;
- e) pour toute responsabilité qui ne peut être légalement exclue ou limitée, notamment en vertu du *Produkthaftungsgesetz* (la loi allemande sur la responsabilité du fait des produits) et du règlement général sur la protection de données 2016/679/UE (RGPD), mais uniquement conformément auxdites dispositions légales.

Sans préjudice des cas de responsabilité illimitée, la responsabilité en cas de perte de données est limitée au montant des frais de récupération habituellement exposés lorsque des copies de sauvegarde sont effectuées aussi régulièrement que nécessaire en fonction du risque y afférent.

#### *A.9.4 Responsabilité de l'Utilisateur Enregistré*

Vous êtes responsable à notre égard de tous dommages ou coûts résultant d'un manquement fautif aux présentes Conditions d'Utilisation qui Vous est imputable. A cet égard, Nous attirons votre attention notamment sur les dispositions des Articles A.2.5 et A.4.3 concernant votre responsabilité.

# *A.9.5 Indemnisation*

Vous êtes tenu de garantir et indemniser Notre société (ainsi que Nos collaborateurs, représentants légaux, préposés et mandataires) contre toutes actions et réclamations, y compris en dommagesintérêts, que d'autres utilisateurs du Portail ou des tiers pourraient engager et/ou faire valoir à Notre encontre en raison d'une atteinte à leurs droits résultant d'une utilisation des Applications KRONE qui Vous est imputable, directement ou indirectement (par exemple, par des Utilisateurs Autorisés ou par des préposés) notamment, en cas de violation de l'Article A.8. Dans ce cas, Vous devrez rembourser également tous frais y afférent raisonnablement supportés par Notre société, y compris les frais de justice dans des proportions raisonnables, étant précisé que Vous pouvez toujours rapporter la preuve que nos coûts étaient moindres. Aucune indemnisation n'est due si Vous prouvez que Vous n'êtes pas responsable du manquement aux obligations en question.

#### *A.9.6 Obligation d'Information*

L'Utilisateur Enregistré doit informer Notre société sans délai de toute réclamation de tiers ou d'autres utilisateurs du Portail qu'il connaît ou dont il aura connaissance en rapport avec sa propre utilisation des Applications KRONE, ou celle des Utilisateurs Autorisés qu'il a autorisés. Vous pouvez Nous contacter selon les modalités décrites à l'Article A.1.7.

# **A.10. Confidentialité**

#### *A.10.1 Confidentialité des Secrets des Affaires et autres Informations Confidentielles*

Vous êtes tenu de considérer comme strictement confidentiels et Vous interdisez en conséquence de divulguer à quelque personne que ce soit et sous quelque forme que ce soit, toutes les informations relevant du secret des affaires ou de manière générale toutes informations confidentielles de toute nature, qui ne sont pas publiques, ne relèvent pas du domaine public, ne sont généralement pas connues (ci-après les « **Informations Confidentielles** »), qui Vous sont divulguées par Nous-mêmes et/ou par d'autres Utilisateurs Enregistrés dans le cadre de l'utilisation des Applications KRONE. Vous Vous engagez à n'utiliser les Informations Confidentielles que dans le cadre de l'utilisation des Applications KRONE et de leurs fonctionnalités. Si Vos collaborateurs ou des intervenants pour votre compte, ont accès aux Informations Confidentielles, Vous devez Vous assurer que ces derniers respectent ces mêmes obligations. Ne sont pas considérées comme des Informations Confidentielles, les informations dont Vous aviez connaissance avant que Vous y ayez accès dans le cadre de l'utilisation des Applications KRONE, ou qui sont tombées ou tombent successivement dans le domaine public, pour autant que Vous ne soyez pas responsable d'une telle divulgation publique, ou encore les informations qui sont rendues accessibles à tout moment par un tiers autorisé à les divulguer.

#### *A.10.2 Exemptions*

Par dérogation à l'Article A.10.1, Vous êtes autorisé à transmettre des Informations Confidentielles à Vos sociétés affiliées au sens du § 15 du *Aktiengesetz* (Loi allemande sur les sociétés par action), dans la mesure où cela est nécessaire pour l'utilisation des Applications KRONE et/ou des services qui Vous sont proposés à travers les Applications KRONE. A conditions de Nous en informer sans délai et préalablement par écrit, Vous êtes également autorisé à divulguer des Informations Confidentielles, si Vous en êtes légalement tenu et dans la mesure nécessaire au respect de ces obligations légales, de les divulguer à toute autorité gouvernementale, judiciaire ou administrative.

#### *A.10.3 Durée des Obligations de Confidentialité*

Les obligations de confidentialité visées ci-dessus expireront à l'issue d'un délai de trois (3) ans à compter de la fin du contrat conformément à l'Article A.12.

# *A.10.4 Protection des informations selon les dispositions légales*

La protection contractuelle des Informations Confidentielles selon le présent Article A.10. ainsi que dans le cadre de Contrats de Services est indépendante et parallèle aux dispositions légales applicables en matière de protection des informations (par exemple selon la loi allemande GeschGehG).

# **A.11. Cession**

# *A.11.1 Cession de Nos Droits et Obligations*

Nous nous réservons le droit de transférer à des tiers, y compris par cession ou à la suite d'un changement de contrôle, tout ou partie de Nos droits et obligations au titre du présent contrat et/ou des Contrats de Services sans votre consentement. Le cas échéant, Nous nous portons forts que la cession n'affectera pas Vos droits en vertu du présent contrat et/ou des Contrats de Services.

Vos droits d'utilisation des Applications KRONE ne peuvent être cédés à des tiers sans notre accord écrit préalable, qui ne saurait toutefois être refusé sans juste motif. Cette condition ne s'applique pas aux créances résultant d'une affaire qui, pour les deux parties est un acte de commerce, ou lorsque le débiteur est une personne morale de droit public ou un fonds de droit public.

# **A.12. Résiliation et résiliation anticipée**

#### *A.12.1 Résiliation à tout moment par les Utilisateurs Enregistrés*

Vous pouvez mettre fin à l'utilisation des Applications KRONE à tout moment en supprimant votre Compte Utilisateur dans mykrone.green ou en en demandant la suppression par simple courriel à l'adresse [support@mykrone.green](mailto:support@mykrone.green) ou en utilisant le formulaire de contact présent sur le Portail.

De la même manière, Vous pouvez également résilier uniquement certains Services mykrone.green, auquel cas la résiliation n'interviendra que pour les Services mykrone.green concernés (résiliation partielle).

# *A.12.2 Droit de résiliation anticipée de KRONE*

Nous nous réservons le droit de résilier sans préavis, à tout moment, le présent contrat pour juste motif. Tel est notamment le cas lorsque, au regard de toutes les circonstances de l'espèce, et après mise en balance des intérêts réciproques, il ne peut être exigé que la Partie qui résilie le contrat, l'exécute jusqu'à son terme ou jusqu'au terme du préavis. Si le juste motif consiste en la violation d'une obligation, la résiliation ne peut intervenir qu'après l'expiration du délai prévu, le cas échéant, pour y remédier, sans qu'il n'y ait été remédié, ou après une mise en demeure restée infructueuse, sauf si pour des raisons particulières cela s'avère impossible.

Le fait de fournir de fausses informations lors de l'enregistrement ou toute violation des présentes Conditions d'Utilisation constituent, notamment, mais pas seulement, des justes motifs de résiliation anticipée.

# *A.12.3 Notification*

Vous serez informé de la suppression de votre Compte Utilisateur par notification à l'adresse e-mail que Vous avez enregistrée.

#### *A.12.4 Conséquences de la Résiliation*

A la suite de la résiliation, l'Utilisateur Enregistré n'a plus le droit d'utiliser les Applications KRONE et son Compte Utilisateur est supprimé. Cette résiliation n'emporte aucune conséquence sur les autres contrats conclus entre les Parties (par exemple les Contrats de Services), sauf s'ils nécessitent l'utilisation des Applications KRONE.

Lorsque le Compte Utilisateur d'un Utilisateur Principal qui est également un Utilisateur Professionnel du Portail est supprimé, tous les Utilisateurs Autorisés ajoutés par ce dernier sont également supprimés, sauf si l'Utilisateur Principal a transféré ses droits d'Utilisateur Principal à un Utilisateur Autorisé conformément à l'Article A.4.2. Les Utilisateurs Autorisés ne peuvent supprimer que leur propre Compte Utilisateur.

Nonobstant ce qui précède, après suppression de votre Compte Utilisateur, Vous avez toujours la possibilité d'utiliser les Applications KRONE en tant qu'Utilisateur Anonyme. Vous pouvez également, à tout moment, Vous enregistrer de nouveau en tant qu'Utilisateur Enregistré, sauf si Nous avons supprimé votre Compte Utilisateur en raison d'un juste motif conformément à l'Article A.12.2.

# **A.13. Modification des Conditions d'Utilisation**

Si les présentes Conditions d'Utilisation devaient être modifiées ou complétées de notre part (par exemple pour se conformer à des exigences légales, techniques ou pour les adapter à l'évolution de la jurisprudence), Nous Vous en informerons par avance et au plus tard au moment de votre prochaine connexion à mykrone.green. Dans ce cas, si Vous souhaitez continuer à utiliser les Applications KRONE, Vous devez accepter les Conditions d'Utilisation modifiées. A défaut, Vous pouvez exercer votre droit de résilier le Contrat à tout moment (voir l'Article A.12.1).

# **A.14. Dispositions Générales**

#### *A.14.1 Non-renonciation*

Vos obligations aux termes des présentes Conditions d'Utilisation et/ou aux termes des Contrats de Services demeurent pleinement en vigueur et applicables même si Nous n'en exigeons pas, même partiellement ou temporairement, l'exécution.

#### *A.14.2 Application des Conditions Générales*

Outre les présentes Conditions d'Utilisation, seules les Conditions Générales contenues dans chaque Contrat de Services sont applicables, et uniquement pour ce qui concerne l'exécution des Contrats de Services respectifs.

# *A.14.3 Règlement des différends*

Nous voulons que Vous soyez pleinement satisfait. S'il y a un différend, parlons-en. Vous pouvez Nous joindre à l'adresse de contact indiquée ci-dessus (voir l'Article A.1.7). Pendant la négociation d'une solution amiable, le délai de prescription de toute action est naturellement suspendu. S'il n'est pas possible de parvenir à un accord, chaque Partie est libre d'intenter une action en justice.

#### *A.14.4 Plate-forme de règlement des litiges en ligne pour les consommateurs*

La plate-forme en ligne de règlement des litiges gérée par la Commission européenne (ci-après **« plate-forme RLL »**) offre aux consommateurs résidant dans l'UE la possibilité d'un règlement extrajudiciaire des litiges. Vous pouvez accéder à la plate-forme RLL en cliquant sur le lien suivant : [https://ec.europa.eu/consumers/odr/.](https://ec.europa.eu/consumers/odr/main/index.cfm?event=main.home2.show&lng=DE) Toutefois, cette faculté n'est ouverte que dans la mesure où les consommateurs peuvent utiliser les Applications KRONE (voir les restrictions prévues à l'Article A.1.4). Par ailleurs, Notre société n'entend pas participer aux procédures de règlement des litiges devant des médiateurs de la consommation et n'est pas non plus tenue d'y participer.

#### *A.14.5 Juridiction compétente*

**Sans préjudice des règles impératives en matière de compétence applicables aux consommateurs, compétence exclusive pour connaître de tout litige (y compris les demandes reconventionnelles) relatif aux contrats régis par les présentes Conditions d'Utilisation ou les Contrats de Services (en ce compris les litiges afférents à leur validité), quel qu'en soit le motif juridique, est attribuée aux juridictions de Spelle, en Allemagne. Toutefois, Nous nous réservons le droit d'agir devant tout autre tribunal compétent.**

# *A.14.6 Droit applicable*

**Sans préjudice des lois de police applicables aux Utilisateurs domiciliés à l'étranger, les présentes Conditions d'Utilisation et les Contrats de Services sont régis par le droit de la République Fédérale d'Allemagne, à l'exclusion des normes de conflits de lois et de la Convention des Nations Unies sur les contrats de vente internationale de marchandises (CVIM).**

# *A.14.7 Langue du Contrat*

Sauf accord contraire, la langue applicable aux Conditions d'Utilisation ainsi que des éventuels Contrats de Services conclus par le biais des Applications KRONE est l'allemand. Lorsque d'autres versions linguistiques des Conditions d'Utilisation sont mises à disposition de l'Utilisateur, seule la version des Conditions d'Utilisation en langue allemande fait foi. Les autres versions linguistiques ne sont que des traductions destinées à faciliter l'utilisation.

#### *A.14.8 Prévalence absolue des accords particuliers*

Tout accord particulier dérogatoire conclu entre Notre société et l'Utilisateur prévaut sur les présentes Conditions d'Utilisation.

#### *A.14.9 Clause de divisibilité*

Si l'une des clauses des présentes Conditions d'Utilisation était annulée ou réputée non-écrite, la validité des autres clauses n'en serait pas affectée. Si la clause nulle ou déclarée non-écrite était une clause essentielle, les Parties s'engagent à négocier une nouvelle clause.

# **PARTIE B – CONDITIONS SPÉCIALES**

# **B.1. Dealer Portal**

# *B.1.1 Information Générale et Coordonnées*

Par le biais de mykrone.green, Nous mettons à votre disposition **« Dealer Portal »** qui est une Application KRONE développée par la société Maschinenfabrik Bernard Krone GmbH & Co. KG. Dealer Portal est un système Vous permettant de suivre Vos Commandes et de consulter toutes les informations y afférentes (par exemple, factures, rapports d'échéances, bons de livraison, suivi des expéditions) et, si nécessaire, de les enregistrer sous forme de fichier ou de les imprimer. Dealer Portal est un simple outil d'affichage qui est alimenté par les données stockées dans Notre système SAP. Aucune Commande ne peut être passée et aucun Contrat de Services ne peut être conclu avec Dealer Portal.

Nous sommes disponibles à tout moment pour répondre à toute question et fournir toute explication concernant l'utilisation de Dealer Portal à l'adresse : [dealerportal@mykrone.green.](mailto:dealerportal@mykrone.green) Vous pouvez également Nous contacter aux coordonnées indiquées à l'Article A.1.7.

#### *B.1.2 Conditions d'Accès et Prix*

L'accès à Dealer Portal n'est possible qu'à travers mykrone.green et en utilisant un Compte Utilisateur. L'utilisation de Dealer Portal est gratuite.

# *B.1.3 Utilisateurs Autorisés dans mykrone.green*

Dealer Portal est accessible par le biais de mykrone.green pour les Utilisateurs Professionnels du Portail, dans la mesure où ceux-ci sont enregistrés dans le Statut d'Utilisateur en tant que partenaires commerciaux agréés (voir l'Article A.2.2). **Dealer Portal est réservé aux Utilisateurs Professionnels : les Utilisateurs Privés du Portail ou les Utilisateurs Anonymes (en particulier les consommateurs au sens du § 13 du BGB, voir l'Article A.1.4) ne peuvent pas l'utiliser.**

#### *B.1.4 Langues d'utilisation*

Dealer Portal est disponible en différentes langues. Vous pouvez sélectionner la langue de votre choix en cliquant sur le drapeau dans le coin supérieur gauche du site Internet.

#### *B.1.5 Fonctions de Dealer Portal*

Les fonctionnalités suivantes sont à votre disposition dans Dealer Portal :

- A partir de l'onglet « Suivi des Commandes » accessible dans le menu de sélection, Vous pouvez consulter l'état de Vos Commandes (ouvertes, en attente, complètes, etc.). Vous pouvez filtrer Vos Commandes selon différents critères afin de n'afficher que les informations qui vous intéressent. Vous pouvez également afficher et imprimer les bons de livraison et factures et suivre vos envois grâce au système de suivi de Nos partenaires transporteurs (la responsabilité des informations y figurant incombe exclusivement auxdits partenaires).
- Dans le menu de sélection « Rapport d'échéances », Vous pouvez accéder à des informations sur Vos factures et leurs dates d'échéance.

# *B.1.6 Application des dispositions de la Partie A*

Lors de l'utilisation de Dealer Portal, les présentes Conditions d'Utilisation spéciales viennent compléter les Conditions Générales de la Partie A.

# **B.2. E-Solutions**

#### *B.2.1 Information Générale et Coordonnées*

Par le biais de mykrone.green, Nous mettons à votre disposition notre boutique de E-Solutions (ciaprès « **E-Solutions** ») en tant qu'Application KRONE. E-Solutions est une boutique en ligne dans laquelle Vous pouvez commander des extensions pour les machines ou les composants de logiciels et licences de logiciels, codes de licence pour des applications web externes, bons/codes de réduction, produits numériques KRONE et des applications numériques KRONE, essentiellement des fonctionnalités, des licences et des abonnements logiciels (ci-après dénommés collectivement « **Extensions** »).

Nous sommes disponibles à tout moment pour répondre à toute question et fournir toute explication concernant l'utilisation de E-Solutions à l'adresse : [e-solutions@mykrone.green.](mailto:e-solutions@mykrone.green) Vous pouvez également Nous contacter aux coordonnées indiquées à l'Article A.1.7.

#### *B.2.2 Conditions d'Accès et Prix*

L'accès à E-Solutions n'est possible que à travers mykrone.green et en utilisant un Compte Utilisateur. E-Solutions est proposé en plusieurs langues d'utilisation.

Vous pouvez utiliser gratuitement E-Solutions, sauf lorsque des Contrats de Services tels que décrits à l'Article B.2.4 sont conclus.

# *B.2.3 Utilisateurs Autorisés dans mykrone.green*

E-Solutions est disponible dans mykrone.green pour tous les Utilisateurs Enregistrés et pour tous les Utilisateurs Autorisés. Cependant, **E-Solutions est conçu pour être utilisé uniquement par des professionnels au sens du § 14 du BGB, à l'exclusion des consommateurs au sens du § 13 du BGB (voir l'Article A.1.4). Par conséquent, les Utilisateurs Privés du Portail ne sont pas autorisés passer des Commandes ou conclure des Contrats de Services pour les produits de E-Solutions au moyen de E-Solutions (voir l'Article B.2.4). Il n'est pas possible pour les Utilisateurs Anonymes de passer des commandes.**

# **Vous ne pouvez utiliser les Extensions, pour une machine agricole donnée, que si Vous êtes le propriétaire de la machine ou si Vous y avez été autorisé par le propriétaire de la machine.**

# *B.2.4 Contrats de Services avec les Utilisateurs Professionnels du Portail et Processus de Commande*

Lorsque Vous passez une Commande à travers E-Solutions, Nous Vous informons des prix et des conditions applicables à la Commande. Les caractéristiques des produits de E-Solutions (notamment prix, disponibilité, versions de produits, modalités de livraison, conditions préalables, exigences techniques et conditions de licence, voir également l'Article B.2.6) figurent dans la description de chaque produit. Les produits de E-Solutions proposées dans E-Solutions Vous sont proposées pas Nous, même lorsqu'ils proviennent d'un tiers.

Lorsque Vous commandez un produit de E-Solutions, un Contrat de Services pour l'achat de ce produit de E-Solutions est conclu entre les Parties à l'issue des étapes suivantes (veuillez également prendre connaissance des informations générales figurant à l'Article A.7.) :

- a) Dans E-Solutions, sélectionnez les machines, les terminaux de machine, les KSC enregistrés dans mykrone.green (Articles A.2.6 et A.3.) ou d'autres composants électroniques pour lesquels Vous souhaitez acheter des produits de E-Solutions. Vous pouvez également ajouter d'autres machines à votre liste de machines. Vous pouvez également sélectionner un produit de E-Solutions avant de choisir une machine.
- b) En fonction de votre sélection, les différents produits de E-Solutions proposés sont répertoriées par catégories de produits sur la page d'accueil. Lorsque Vous cliquez sur un produit de E-Solutions, la description de ses caractéristiques s'affiche. Vous pouvez sélectionner la version de l'Extension et la quantité souhaitée à l'aide des options de sélection proposées. Vous pouvez placer les produits de E-Solutions sur une liste d'achat ou les ajouter à votre panier. Vous pouvez, à tout moment, modifier ou supprimer les produits de E-Solutions figurant dans votre panier.
- c) Si Vous souhaitez commander les Extensions contenues dans votre panier, veuillez cliquer sur le bouton « Commander » situé à cet endroit. Une nouvelle fenêtre s'ouvre et affiche votre adresse de facturation. Dans l'étape suivante, Vous pouvez choisir le mode de paiement (carte bancaire, Paypal et, le cas échéant, prélèvement SEPA interentreprises ou facture). La dernière étape Vous donne un aperçu complet et récapitulatif de toutes les données saisies pour la Commande ainsi que du prix total (TVA comprise). À chacune de ces étapes, Vous avez la possibilité à tout moment de revenir au panier et de modifier votre Commande ou de corriger des informations.
- d) Si Vous souhaitez passer une Commande définitive et irrévocable, Vous devez cliquer sur le bouton « Commande avec obligation de paiement ». Cette Commande est soumise aux CGV KRONE (Article B.2.6).
- e) Une fois votre Commande passée, Vous recevrez rapidement un courriel à l'adresse électronique que Vous avez indiquée confirmant la bonne réception de votre Commande. Cependant, ce courriel ne signifie pas que votre Commande a été acceptée. Nous examinerons ensuite votre Commande avant acceptation ou refus de la Commande (dans le cas, par exemple, où le produit ou service est actuellement indisponible). Vous serez immédiatement informé en cas de refus de votre Commande, et tout paiement déjà reçu Vous sera remboursé.
- f) Si votre Commande est acceptée, Nous Vous enverrons une confirmation de Commande qui confirme l'acceptation de votre Commande et qui constitue l'offre contractuelle en vertu de laquelle le Contrat de Services est conclu. La confirmation de Commande Vous est envoyée dans un courriel que Nous Vous recommandons de conserver. Nous nous réservons le droit d'accepter une Commande dans un délai maximum de cinq (5) jours ouvrables.

#### *B.2.5 Prestataire de Services et Prestations de Service*

Notre société, mykrone.green GmbH, Heinrich-Krone-Straße 10, 48480 Spelle, Allemagne, est votre prestataire de service pour les Contrats de Services conclus à travers E-Solutions. Il est cependant possible que les Extensions que Vous commandez auprès de Nous, soient fournies par d'autres sociétés du groupe KRONE (par exemple Maschinenfabrik Bernard Krone GmbH & Co. KG). Dans ce cas, ces sociétés agissent pour Notre compte ou à Notre demande. L'étendue et le contenu des obligations des Parties aux termes des Contrats de Services sont définis exclusivement par le contenu de la Commande et les conditions générales du prestataire de services auxquelles il y est fait référence.

Nous mettons à votre disposition les produits de E-Solutions commandées dès la confirmation de votre Commande. La livraison s'effectue soit par l'activation des Extensions sur place par votre distributeur KRONE, soit par transmission des données à distance à votre machine agricole – généralement au moyen de la KSC (voir l'Article A.3.2) si elle est installée. Pour les licences ou abonnements de logiciel, Vous recevrez par e-mail une clé (code) pour activer le logiciel ou Vous serez activé pour l'application correspondante.

Afin de Vous permettre d'acheter et d'utiliser directement les produits de E-Solutions par le biais de E-Solutions, **Vous acceptez expressément** que les Extensions soient mises à votre disposition immédiatement.

#### *B.2.6 Licences de logiciel, abonnements de logiciel et conditions de licence pour les Services mykrone.green*

Dans la mesure où une Extension est une licence ou un abonnement logiciel pour l'utilisation temporaire ou permanente d'un Service mykrone.green soumis à licence, l'activation de ce dernier dans mykrone.green suite à l'acquisition de la licence entraîne la conclusion d'un contrat de licence correspondant entre Vous, en tant que preneur de licence, et Nous, en tant que donneur de licence, concernant l'utilisation de ce Service mykrone.green soumis à licence (ci-après : « **Contrat de Licence** »). Le Contrat de Licence s'ajoute au droit général d'utilisation des Applications KRONE (voir l'Article A.8.1). Les détails concernant la disponibilité, l'étendue de l'utilisation, la durée (par exemple licences journalières, mensuelles ou annuelles, le cas échéant avec options de prolongation), les délais de résiliation et les coûts du Contrat de Licence Vous sont communiqués dans le cadre du processus de commande respectif ou dans la description du produit (voir l'Article B.2.4). Dans la mesure où plusieurs licences sont acquises par le biais du Contrat de Licence (par exemple dans des paquets de licences), la gestion ultérieure des licences est assurée par l'acquéreur des licences.

Selon l'offre, des licences de démonstration gratuites peuvent éventuellement être proposées pour une période d'essai limitée ; il n'existe toutefois aucun droit en la matière. Nous nous réservons par ailleurs le droit de ne proposer à l'avenir certaines licences de manière générale ou pour certains types de machines que contre paiement.

Nous sommes autorisés à Vous concéder les licences de logiciels proposées par le biais de E-Solutions. Dans le cadre et pour la durée du Contrat de Licence, il Vous est accordé un droit d'utilisation limité aux fins et à la durée du Contrat de Licence, non exclusif et ne pouvant faire l'objet d'une sous-licence ou d'un transfert sans notre accord écrit ; Nous ne pouvons pas refuser de manière déraisonnable notre accord pour une sous-licence ou un transfert de votre licence. Le droit d'utilisation comprend notamment le droit d'installer, de charger, d'afficher ou d'exécuter le logiciel concerné et d'utiliser les services et bases de données qui y sont liés à vos propres fins en rapport avec votre Compte Utilisateur.

Les stipulations de l'Article A.8.1 ainsi que les stipulations correspondantes pour les licences de logiciels dans le § 8 des CGV KRONE (voir l'Article B.2.7) s'appliquent en complément à l'octroi et aux limites des droits de licence.

Pour l'octroi ou le renouvellement de la licence, Nous facturons les droits de licence respectifs dont le montant vous sera communiqué avant la conclusion ou le renouvellement du Contrat de Licence. Sauf disposition contraire, les droits de licence dus pour l'utilisation des Services mykrone.green soumis à licence doivent être payés à l'avance pour l'ensemble de la période de licence et Vous sont facturés immédiatement après la conclusion du Contrat de Licence (plus les éventuelles taxes et autres redevances dues) ; par ailleurs, les conditions de paiement sont régies par l'Article A.7.6. Si le paiement des droits de licence dus n'est pas effectué à temps, Nous nous réservons le droit de désactiver l'accès au Service mykrone.green soumis à licence jusqu'au paiement.

Vous avez le droit de résilier le Contrat de Licence à tout moment conformément à l'Article A.12.1. Nous avons le droit de résilier exceptionnellement le Contrat de Licence pour un motif valable (tel que décrit à l'Article A.12.2). Nous avons un motif valable pour résilier un Contrat de Licence si (i) l'Utilisateur n'a pas payé une redevance due dans le délai de paiement, (ii) l'Utilisateur viole Nos droits en utilisant l'Extension au-delà de ce qui est autorisé par le Contrat de Licence et ne met pas fin à la violation dans un délai raisonnable après un avertissement de Notre part, (iii) il s'avère que l'Utilisateur fait l'objet d'un blocage de commande (par exemple en raison d'un manque de solvabilité, d'une inscription sur une liste de sanctions, d'une utilisation finale douteuse) ou (iv) Nous ne proposons plus du tout l'Extension concernée à l'avenir ou plus aux mêmes conditions et l'Utilisateur en est informé au moins trois mois à l'avance.

En cas de résiliation anticipée du Contrat de Licence, quelle qu'en soit la raison, aucun remboursement des droits de licence versés ne sera effectué à l'Utilisateur ; Nous ne sommes responsables des éventuelles demandes de remboursement de l'Utilisateur que conformément aux stipulations de l'Article A.9.3.

Nous garantissons que, pendant la durée du Contrat de Licence, les contenus sous licence présentent la qualité convenue contractuellement conformément aux présentes Conditions d'Utilisation et qu'aucun droit de tiers ne s'oppose à une utilisation conforme au Contrat. Nous éliminerons les défauts dans un délai raisonnable après que l'Utilisateur Nous les aura signalés en décrivant les circonstances détaillées et le moment de leur apparition. Par ailleurs, l'Article B.2.7 et l'Article A.9. s'appliquent en ce qui concerne les règles de responsabilité et de garantie.

*B.2.7 Application complémentaire des CGV KRONE*

Outre les présentes Conditions d'Utilisation et sauf disposition contraire dans les Conditions d'Utilisation ou dans les Contrats de Services (voir l'Article A.1.4), les CGV KRONE s'appliquent aux Commandes passées à travers E-Solutions et à l'acquisition d'Extensions. Les CGV KRONE régissent notamment les garanties, les limitations de responsabilité pour les Extensions commandées et les conditions de paiement.

*B.2.8 Application des dispositions de la Partie A*

Lors de l'utilisation de E-Solutions, les présentes Conditions d'Utilisation spéciales viennent compléter les Conditions Générales de la Partie A.

# **B.3. KRONE Sales**

#### *B.3.1 Information Générale et Coordonnées*

Par le biais de mykrone.green, Nous mettons à votre disposition Notre Application KRONE, KRONE Sales qui est un configurateur de produits en ligne développé par le groupe KRONE. Avec KRONE Sales, Vous pouvez Vous informer gratuitement sur les produits KRONE proposés, notamment sur les machines agricoles, les configurer et, le cas échéant, acheter des produits. Vous pouvez notamment configurer Vos machines enregistrées (voir l'Article A.3.).

Nous sommes disponibles à tout moment pour répondre à toute question et fournir toute explication concernant l'utilisation de KRONE Sales à l'adresse [sales@mykrone.green.](mailto:sales@mykrone.green) Vous pouvez également Nous contacter aux coordonnées indiquées à l'Article A.1.7.

#### *B.3.2 Conditions d'Accès et Prix*

KRONE Sales est accessible sur mykrone.green en version pour navigateur web ou en version appli par l'Appli KRONE Sales disponible pour les systèmes d'exploitation iOS (iPad uniquement), que Vous pouvez télécharger sur votre terminal à partir de l'App store (voir l'Article A.6.).

Vous pouvez en principe utiliser KRONE Sales gratuitement, sauf lorsque des Contrats de Services tels que décrits à l'Article B.3.4. sont conclus.

# *B.3.3 Utilisateurs Autorisés dans mykrone.green*

KRONE Sales est disponible sur mykrone.green pour tous les Utilisateurs Enregistrés, tous les Utilisateurs Autorisés et pour les Utilisateurs Anonymes. KRONE Sales offre des fonctions supplémentaires aux partenaires commerciaux agréés. Cependant **KRONE Sales est conçu pour être utilisé uniquement par des professionnels au sens du § 14 du BGB, à l'exclusion des consommateurs au sens du § 13 du BGB (voir l'Article A.1.4). Par conséquent, les Utilisateurs Anonymes et les Utilisateurs Privés du Portail ne peuvent ni passer des Commandes, ni conclure des Contrats de Services au moyen de KRONE Sales (voir l'Article B.3.4). Pour les Utilisateurs Professionnels du Portail, cela n'est possible que si Vous êtes un partenaire commercial agréé par KRONE.**

# *B.3.4 Contrats de Services avec les Utilisateurs Professionnels du Portail et Traitement de la Commande*

Après la configuration d'un produit, les Utilisateurs Professionnels du Portail qui sont enregistrés dans le Statut d'Utilisateur comme partenaires commerciaux agréés peuvent passer des Commandes par voie électronique à travers KRONE Sales afin de conclure un Contrat de Services (voir l'Article A.1.4). **Vous ne pouvez passer de telles Commandes par KRONE Sales que si Vous êtes un professionnel, c'est-à-dire que Vous agissez dans le cadre de votre activité professionnelle commerciale ou libérale lorsque Vous passez Commande** (voir également l'Article A.1.4).

Lorsque Vous commandez un produit sur KRONE Sales, un Contrat de Services est conclu entre les Parties en suivant les étapes suivantes (qui s'ajoutent aux informations générales de l'Article A.7.) :

- a) Une fois le processus de configuration terminé, KRONE Sales Vous permet de sélectionner les services souhaités et de les ajouter comme un projet en cliquant sur le bouton « sauver ».
- b) Une fois que Vous avez ajouté les services souhaités à vos projets, l'étape suivante consiste à ajouter d'autres informations à votre Commande (par exemple, données de la commande, historique de la commande, commentaires). En cliquant sur le bouton « client final machines » (pour les machines du client final), Vous avez la possibilité d'entrer les données du client final et de classer la machine comme une machine client. Vous pouvez également la désigner comme machine de démonstration ou machine de stock. En outre, Vous pouvez attribuer à la Commande un numéro de référence distinct (numéro de commande externe), choisir les conditions de paiement, le représentant des travaux, l'adresse de livraison, le type d'expédition et les options d'expédition. Vous pouvez archiver le projet, l'exporter, copier, supprimer ou créer des versions imprimables et modifier le statut du projet à tout moment.
- c) En cliquant sur le bouton « Commande avec obligation de paiement en savoir plus » une fenêtre s'ouvre et affiche une référence aux présentes Conditions d'Utilisation et aux CGV KRONE qui sont applicables. En cliquant à nouveau sur le bouton « Commande avec obligation de paiement », votre Commande est définitive et irrévocable. L'acceptation de votre Commande par Nos soins, emporte, le cas échéant, la conclusion d'un Contrat de Service.
- d) Dans chacune des étapes citées ci-dessus, Vous avez la possibilité de corriger les informations. Pour ce faire, Vous pouvez éditer le projet et sauvegarder les modifications que Vous avez apportées.
- e) Une fois votre Commande passée, Vous recevrez rapidement un courriel confirmant la bonne réception de votre Commande. Cependant, ce courriel ne signifie pas que votre Commande a été acceptée. Vous avez la possibilité de demander la copie du Contrat de Services dans le cadre du processus de Commande, de la sauvegarder et de l'imprimer. Vous pouvez également consulter les données de votre Commande à tout moment dans l'onglet « Projets ». Nous conservons une copie du Contrat de Services.
- f) Au cours de l'étape suivante, Nous examinerons votre Commande avant acceptation ou refus de la Commande (dans le cas, par exemple, où le produit ou service est actuellement indisponible). Vous serez immédiatement informé en cas de refus de votre Commande, et tout paiement déjà reçu Vous sera remboursé.
- g) Si votre Commande est acceptée, Nous Vous enverrons une confirmation de Commande qui confirme l'acceptation de votre Commande et qui constitue l'offre contractuelle en vertu de laquelle le Contrat de Services est conclu. La confirmation de Commande Vous est envoyée dans un courriel que Nous Vous recommandons de conserver. Nous nous réservons le droit d'accepter une Commande dans un délai maximum de cinq (5) jours ouvrables.

#### *B.3.5 Prestataire de Services et Services*

Votre prestataire de services pour les Contrats de Services conclus à travers de KRONE Sales est la société Maschinenfabrik Bernard Krone GmbH & Co. KG, Heinrich-Krone-Straße 10, 48480 Spelle, Allemagne, ou la filiale KRONE responsable du territoire où Vous Vous situez (dans ce cas, l'identité de votre prestataire de service Vous sera communiquée dans la confirmation de Commande). L'étendue et le contenu des obligations des Parties aux termes des Contrats de Services sont définis exclusivement par le contenu de la Commande et les conditions générales du prestataire de services auxquelles il y est fait référence.

# *B.3.6 Application des CGV KRONE*

Outre les présentes Conditions d'Utilisation et sauf disposition contraire dans les Conditions d'Utilisation ou dans les Contrats de Services (voir l'Article A.1.4), les CGV KRONE s'appliquent aux Commandes passées à travers KRONE Sales. Les CGV KRONE régissent notamment les garanties, les limitations de responsabilité pour les Extensions commandées et les conditions de paiement.

# *B.3.7 Informations des personnes concernées*

Dans la mesure où, lors de l'utilisation de KRONE Sales par un Utilisateur, des données, en particulier des données personnelles, d'une personne physique ou morale (par exemple un client final) sont transmises au groupe KRONE (par exemple lors du placement d'une Commande), Nous ne pouvons pas remplir Nous-mêmes en temps voulu nos obligations d'information en matière de protection des données vis-à-vis des personnes concernées, car Nous ne connaissons pas ces personnes avant la transmission des données. Vous êtes donc tenu, dans le cadre de ces Conditions d'Utilisation, **d'informer ces personnes des processus de traitement des données lors de l'utilisation de KRONE Sales, d'obtenir les déclarations de consentement éventuellement exigées et d'attirer leur attention sur les informations relatives à la protection des données de KRONE (voir à ce sujet l'Article A.1.6), dans la mesure où ces personnes ne disposent pas déjà des informations correspondantes.**

# *B.3.8 Application des dispositions de la Partie A*

Lors de l'utilisation de KRONE Sales, les présentes Conditions d'Utilisation spéciales viennent compléter les Conditions Générales de la Partie A.

# **B.4. KRONE Used**

# *B.4.1 Information Générale et Coordonnées*

Par le biais de mykrone.green, Nous mettons à votre disposition la plate-forme B2B internationale KRONE Used (ci-après « **Used** ») en tant qu'Application KRONE. Used est une plateforme de vente en ligne de machines agricoles d'occasion KRONE ou d'autres fabricants. Sur Used, Vous pouvez mettre en ligne des annonces afin de vendre des machines agricoles d'occasion et répondre aux offres de vente d'autres Utilisateurs. Used sert uniquement à mettre en relation des Utilisateurs sur la base des informations et des coordonnées disponibles dans les annonces de vente. Les ventes ne peuvent pas s'effectuer directement sur la plateforme (c'est-à-dire, en ligne). Sauf exception, Nous n'intervenons pas dans les ventes et agissons uniquement en qualité d'intermédiaires passifs. Cependant, d'autres sociétés du groupe KRONE peuvent utiliser la plateforme.

Nous sommes disponibles à tout moment pour répondre à toute question et fournir toute explication concernant l'utilisation de Used à l'adresse [used@mykrone.green.](mailto:used@mykrone.green) Vous pouvez également Nous contacter aux coordonnées indiquées à l'Article A.1.7.

*B.4.2 Conditions d'Accès et Prix*

L'accès à Used n'est possible que par le biais de mykrone.green et en utilisant un Compte Utilisateur. L'utilisation de Used est gratuite.

# *B.4.3 Utilisateurs Autorisés dans mykrone.green*

Used est disponible sur mykrone.green pour les Utilisateurs Professionnels du Portail, dans la mesure où ceux-ci sont enregistrés dans le Statut d'Utilisateur en tant que partenaires commerciaux agréés. Les partenaires commerciaux certifiés reçoivent automatiquement un accès à Used, tandis que les autres Utilisateurs Professionnels du Portail peuvent en demander l'accès. **KRONE Used n'est proposé qu'aux Utilisateurs Professionnels ; l'utilisation de KRONE Used par des Utilisateurs Privés du Portail (c'est-à-dire des consommateurs au sens du § 13 du BGB, voir l'Article A.1.4) ou des Utilisateurs Anonymes n'est pas possible.**

# *B.4.4 Services de la Plateforme*

Used est une plateforme destinée au commerce de machines agricoles d'occasion. En tant qu'utilisateur de Used, Vous pouvez d'une part, publier des annonces pour vendre des machines agricoles, et d'autre part, contacter des vendeurs de machines en vue d'entamer des négociations. A cet égard, Nos services consistent à mettre la plateforme Used à disposition des Utilisateurs, à faciliter les contacts entre les Utilisateurs avec la publication d'annonces, à permettre aux Utilisateurs d'échanger des informations et de communiquer et, le cas échéant, à fournir des services de conseil et d'assistance aux Utilisateurs (ci-après désignés les « **Services de la Plateforme** »).

# *B.4.5 Création, Examen et Publication des Annonces de Vente*

Par le biais de Used, Vous avez la possibilité de créer des annonces de vente pour les machines agricoles que Vous souhaitez vendre (ci-après l'« **Annonce** »). Lors de la création de l'Annonce, Vous devez fournir les informations requises sur le type de machine (par exemple fabricant, puissance du moteur, modèle, année de fabrication, numéro de série) et l'état de la machine (par exemple les heures de fonctionnement du tambour, l'emplacement, l'équipement, les photos) et indiquer un prix ainsi que les coordonnées de la personne à contacter ; il est possible d'ajouter des informations facultatives (par exemple des vidéos, des liens, des informations supplémentaires). Vous ne pouvez créer une Annonce que pour la ou les machine(s) dont Vous êtes propriétaire. Si Vous n'en êtes pas le propriétaire Vous devez être autorisé à publier l'Annonce par le propriétaire de la ou des machine(s) concernées et/ou par tout tiers ayant le droit de s'opposer à la cession de la ou des machine(s). S'agissant du contenu de l'Annonce, Veuillez Vous référer à l'Article A.8.3 qui s'applique à cet égard. Si Vous avez besoin d'aide ou de conseils pour créer une Annonce (par exemple pour évaluer le prix de la machine), Vous pouvez Nous contacter aux coordonnées figurant à l'Article B.4.1.

Nous publions les Annonces créées sur Used et les mettons à la disposition de tous les autres Utilisateurs pour qu'ils puissent les consulter. Cependant, Nous nous réservons le droit de vérifier si les Annonces ne contiennent pas de contenus inappropriés et si les informations qu'elles contiennent ne sont pas manifestement incorrectes ou insuffisantes. Si une Annonce ne correspond pas aux exigences requises, elle sera retirée temporairement de Used, et Nous informerons l'Utilisateur concerné par courriel à l'adresse e-mail enregistrée dans mykrone.green, en indiquant les motifs pour lesquels l'Annonce n'est pas conforme à Nos exigences. L'Utilisateur aura alors la possibilité de modifier et de faire publier à nouveau l'Annonce.

# *B.4.6 Contacter un vendeur (message de Contact) et réalisation des ventes*

Vous pouvez rechercher, filtrer, et parcourir les Annonces publiées sur Used. Si Vous êtes intéressé par une Annonce, Vous pouvez contacter le vendeur en lui envoyant un message de contact via l'adresse électronique enregistrée sur mykrone.green. Dans ce message de contact, Vous pouvez saisir votre nom, Vos coordonnées (par exemple, votre numéro de téléphone et/ou votre adresse électronique) et un message personnalisé. Veuillez Vous référer à l'Article A.8.3 pour connaître les règles applicables aux contenus dans un message de contact.

Les obligations de KRONE prennent fin une fois le contact entre les Utilisateurs de Used établi. Les Utilisateurs sont ensuite seuls responsables de la négociation et de la conclusion ultérieure éventuelle d'un contrat de vente (voir également l'Article B.4.8). Le vendeur est seul en droit de décider de conclure ou non un contrat de vente avec un Utilisateur.

#### *B.4.7 Suppression des Annonces et Informations sur la Vente*

Sans préjudice de Nos droits en vertu de l'Article B.4.5, Vos annonces seront affichées sur la plateforme jusqu'à ce que Vous les supprimiez. Lorsque Vous supprimez une Annonce, il Vous est demandé la raison de la suppression (à savoir « Vendu », « Mis au rebut » ou « Autre »). En cas de vente, Nous Vous demanderons le prix de vente et le pays de vente (ci-après les « **Informations sur la vente** »). Les Informations sur la Vente ne sont pas transmises à des tiers, ni reproduites sur Used. Nous les conservons sous une forme anonyme dans une base de données afin de Nous permettre de fournir aux Utilisateurs et à Nos autres clients, à la demande, des conseils de qualité sur le prix des machines en vente.

#### *B.4.8 Garantie des Services de la Plate-forme et Responsabilité*

Notre responsabilité est limitée à la fourniture des Services de la Plateforme conformément à l'Article A.9. La négociation, la conclusion et l'exécution de contrats concernant les machines agricoles objets des Annonces, relèvent de la seule responsabilité des Utilisateurs concernés. Cela signifie, notamment, que Nous agissons uniquement en tant que plateforme d'intermédiation passive afin de mettre en relation des vendeurs et des acquéreurs potentiels. Par conséquent, Nous ne sommes d'aucune manière responsable des litiges pouvant naître lors ou en lien avec la conclusion et/ou l'exécution des contrats conclus au moyen ou avec l'aide de Used, ni des défauts relatifs aux machines proposées sur Used. En outre, Nous ne garantissons d'aucune manière la véritable identité, la propriété et les droits de conclure la vente et de disposer des biens mis en vente des Utilisateurs de Used. Nous recommandons aux Utilisateurs de vérifier l'identité des Utilisateurs avec qui ils prennent contact, ainsi que leur droit de disposer des biens mis en vente.

*B.4.9 Application des dispositions de la Partie A*

Lors de l'utilisation de Used, les présentes Conditions d'Utilisation spéciales viennent compléter les Conditions Générales de la Partie A.

# **B.5. KWS Online**

#### *B.5.1 Information Générale et Coordonnées*

Par le biais de mykrone.green, Nous mettons à votre disposition le système d'enregistrement de garanties et de gestion des demandes de prise en charge au titre des garanties « **KWS Online** » (KRONE Warranty Service Online) développé par la société Maschinenfabrik Bernard Krone GmbH & Co. KG. KWS Online Vous permet de gérer électroniquement, simplement et de manière efficace, les garanties de votre parc de machines agricoles KRONE.

Nous sommes disponibles à tout moment pour répondre à toute question et fournir toute explication concernant l'utilisation de KWS Online à l'adress[e kws@mykrone.green.](mailto:kws@mykrone.green) Vous pouvez également Nous contacter aux coordonnées indiquées à l'Article A.1.7.

#### *B.5.2 Conditions d'Accès et Prix*

L'accès à KWS Online n'est possible que par le biais de mykrone.green et en utilisant un Compte Utilisateur.

Sous réserve des frais relatifs à la prise en charge d'interventions en garantie (voir l'Article B.5.6), Vous pouvez utiliser KWS Online gratuitement.

#### *B.5.3 Utilisateurs Autorisés dans mykrone.green*

KWS Online est disponible sur mykrone.green pour les Utilisateurs Professionnels, dans la mesure où ceux-ci sont enregistrés dans le Statut d'Utilisateurs en tant que partenaires commerciaux agréés. **KWS Online n'est proposée qu'aux Utilisateurs Professionnels ; l'utilisation de KWS Online par des Utilisateurs Privés du Portail (consommateurs au sens du § 13 du BGB, voir l'Article A.1.4) ou des Utilisateurs Anonymes n'est pas possible.**

#### *B.5.4 Langues d'utilisation*

KWS Online est disponible en plusieurs langues. Vous pouvez sélectionner la langue de votre choix en cliquant sur les drapeaux en haut à gauche de la page d'accueil de KWS Online.

*B.5.5 Déclaration de Transfert et Liste d'Inventaire des Machines*

Vous pouvez saisir les déclarations de transfert de Vos machines dans KWS Online sur la page « Déclaration de transfert » et ainsi gérer l'inventaire des machines ou des produits dont Vous avez la gestion (ci-après l'« Inventaire des Machines »). Vous pouvez ajouter de nouvelles machines ou de nouveaux produits à votre Inventaire des Machines lorsque Vous les livrez à un client final ou lorsqu'une machine (d'occasion) est prise en charge par votre service après-vente ou en cas de changement de client final. Vous pouvez saisir ou établir une déclaration de transfert comme suit :

- a) Vous devez d'abord sélectionner le bouton « Déclaration de transfert » dans l'onglet « Gestion de la garantie » dans le menu de sélection. Saisissez les données requises concernant la machine ou le produit à transférer.
- b) Dans la deuxième étape, saisissez les données relatives à l'adresse du client final auquel la machine ou le produit a été livré et, le cas échéant, les données relatives au distributeur.
- c) A l'étape suivante, Vous devez saisir la date de transfert, qui détermine le début de la période de garantie. Vous pouvez également ajouter des remarques supplémentaires.
- d) Après avoir saisi toutes les données nécessaires, Vous accédez à un formulaire que Vous pouvez remplir avec les informations sur le transfert de la machine ou du produit. Vous pouvez ensuite l'imprimer afin de le présenter au client final qui pourra le signer lorsque la machine ou le produit sera livré.
- e) Une fois que la machine ou le produit a été livré, la machine ou le produit apparaît dans votre Inventaire des Machines. Vous êtes alors le seul à pouvoir consulter les données du client final. Vous pouvez filtrer et rechercher selon différents critères une machine ou un produit dans votre Inventaire des Machines. Vous pouvez également afficher et sauvegarder les fiches de données machine. Si une machine ou un produit est inclus dans votre Inventaire des Machines au moyen d'une déclaration de livraison de machine, les coordonnées enregistrées pour cette machine ou ce produit seront supprimées chez les autres distributeurs. Une machine ou un produit ne peut être rattachée qu'à un seul distributeur à la fois.

# *B.5.6 Enregistrement des demandes de prise en charge en garantie électroniques*

Vous pouvez effectuer une demande de prise en charge en garantie dans KWS Online en sélectionnant l'onglet « Gestion de la garantie » dans le menu de sélection en suivant les étapes suivantes (veuillez également prendre connaissance des informations générales sur les Commandes et les Contrats de Services à l'Article A.7.) :

- a) Vous devez d'abord sélectionner le type de demande que Vous souhaitez faire pour les sinistres à traiter, c'est-à-dire déterminer le type de demande de prise en charge (par exemple, garantie machines, geste commercial, garantie pièces de rechange, campagnes de rappel/demande de transformation ; pour les déclarations de livraison des machines, voir l'Article B.5.5). Vous devez également indiquer le numéro de la machine KRONE concernée par la demande et pouvez lui attribuer un numéro de commande interne ou une référence. Dans le cas de campagnes de rappel et de demandes de transformation, Vous devez également saisir le numéro d'information ou le numéro de dossier de réparation (numéro de transformation). Dans le cas d'une demande de garantie pour pièces de rechange, Vous devez indiquer le numéro d'article de la pièce de rechange concernée et le numéro de facture correspondant.
- b) Dans la deuxième étape, Vous devez saisir les coordonnées du client final, du distributeur responsable et, éventuellement, Vos coordonnées. Si un client final a déjà été enregistré pour le numéro de machine concernée, ses coordonnées sont automatiquement affichées, mais Vous pouvez les modifier. Si la machine ou le produit n'est pas chez le client final, mais en stock, aucune coordonnée n'est affichée.
- c) Dans la troisième étape, les données de base de la machine ou du produit sont affichées (date de livraison, enregistrement de la garantie, type de machine, début et fin de la période de

garantie) et Vous devez décrire le plus précisément possible le sinistre (par exemple, pièce et quantité, date du sinistre, localisation du défaut, mesures correctives) et sa cause (présumée). Dans le cas d'une demande de transformation, Vous devez uniquement saisir la date de transformation et une brève description de celle-ci.

- d) Dans la quatrième étape, Vous devez indiquer les frais et dépenses dont Vous souhaitez obtenir le remboursement (en particulier pour les réparations que Vous avez effectuées). Vous pouvez choisir entre les rubriques « pièce de rechange », « main-d'œuvre » et « autres ». La somme totale est affichée après la sauvegarde de la demande en fonction de votre Statut d'Utilisateur.
- e) Dans la cinquième étape, Vous avez la possibilité d'ajouter des images des dégâts. Vous devez sélectionner et télécharger les fichiers appropriés. Nous Vous recommandons de mettre à l'échelle les photos qui sont trop grandes avant de les télécharger (par exemple, à 640 x 480 pixels).
- f) La sixième et dernière étape est un aperçu des données essentielles de la demande de prise en charge. Vous pouvez vérifier à nouveau toutes les données saisies et les modifier en cliquant sur les onglets respectifs. Vous pouvez également joindre une description.
- g) Cliquez sur le bouton « soumettre la demande » pour envoyer la demande à KRONE afin de mettre en jeu la garantie ou le prise en charge au titre de la garantie. Si Vous souhaitez soumettre la demande à une date ultérieure, enregistrez-la à l'aide de la fonction « enregistrer la demande ».
- h) Après avoir soumis votre demande, Vous pouvez consulter, dans l'onglet « aperçu », l'état actuel du traitement, l'historique de la demande et, une fois le traitement terminé, la décision relative à la demande soumise. Vous pouvez également lister, filtrer et rechercher votre liste de demandes par différentes catégories.

#### *B.5.7 Traitement de la demande de prise en charge par KRONE*

Votre demande de prise en charge au titre de la garantie sera adressée à la société Maschinenfabrik Bernard Krone GmbH & Co. KG, Heinrich-Krone-Straße 10, 48480 Spelle, Allemagne, qui se chargera du traitement de la demande et prendra l'ensemble des décisions concernant votre demande. Si nécessaire, le responsable du traitement de votre demande, pourra Vous poser des questions et Vous demander des photos ou des pièces utilisées pour l'examen. Vous pouvez saisir Vos réponses aux questions directement dans KWS Online.

Vous pouvez contacter Notre équipe KWS Online (voir l'Article B.5.1) afin d'être informé de tout changement de l'état de votre demande via l'adresse électronique enregistrée dans mykrone.green.

Après examen de Vos demandes de prise en charge en garantie, celles-ci peuvent être acceptées ou rejetées, en tout ou en partie. L'acceptation signifie que Nous émettrons un avoir du montant correspondant, pouvant être compensé avec toutes factures non encore payées. Un refus signifie que les frais ou dépenses que Vous avez réclamés dans votre demande ne seront pas payés ou remboursés. Les conditions d'acceptation ou de refus des demandes sont régies par les CGV KRONE applicables et les conditions de garantie ou le contrat de concessionnaire que Vous avez conclu.

En outre, les demandes de transformation ou campagnes de rappel ne peuvent être réalisées que si l'intervention est couverte par la garantie, si le type et le numéro de la machine correspondent à l'intervention et si la transformation a été réalisée dans les délais impartis.

#### *B.5.8 Application des dispositions de la Partie A*

Lors de l'utilisation de KWS Online, les présentes Conditions d'Utilisation spéciales viennent compléter les Conditions Générales de la Partie A.

#### **B.6. KRONE Smart Telematics / Smart Support**

#### *B.6.1 Information Générale et Coordonnées*

Par le biais de mykrone.green, Nous mettons à votre disposition le système de télémétrie, de services de diagnostic et de gestion des données KRONE Smart Telematics / Smart Support (ci-après « **Smart Telematics / Smart Support** ») développé par la société Maschinenfabrik Bernard Krone GmbH & Co.

KG. Smart Telematics / Smart Support Vous permet de gérer efficacement et simplement votre parc de machines agricoles et d'effectuer une analyse détaillée des données des machines. Pour l'utilisation et l'activation nécessaire de Smart Telematics / Smart Support, une licence est nécessaire, qui peut être achetée via E-Solutions en tant qu'Extension (voir l'Article B.2.).

Pour pouvoir proposer Smart Telematics / Smart Support pour votre machine agricole KRONE, les données et autres informations relatives à votre machine (ci-après les « **Données Machine** ») Nous sont transmises, sont traitées par nos soins dans une base de données et mises à votre disposition pour être consultées à travers votre Compte Utilisateur dans l'Application Smart Telematics. Smart Telematics Vous permet notamment de localiser votre machine agricole KRONE, de connaître la distance qu'elle a parcourue ou sa consommation. Vous pouvez également autoriser votre concessionnaire ou le service après-vente KRONE à consulter les Données Machine, via la fonction Smart Support ou par d'autres moyens, notamment pour effectuer des interventions sur votre machine agricole KRONE, par exemple pour le diagnostic et la correction d'éventuels défauts de la machine ou d'autres produits. Avec l'accord préalable de l'Utilisateur concerné, l'accès aux Données Machine peut être demandé et convenu dès le processus de vérification à des fins d'essai (voir l'Article A.3.3)

Les données sont transmises automatiquement par télétransmission au moyen d'une unité de télémétrie avec carte SIM et récepteur GPS installée sur la machine agricole, la KSC (voir l'Article A.3.2). Nous attirons votre attention sur le fait que la KSC enregistre uniquement des Données Machine pouvant être attribuées à une machine agricole spécifique, identifiée grâce à son numéro de série et au numéro de la KSC installée sur ladite machine. A partir des Données Machine, il est impossible de déduire des informations concrètes sur des personnes physiques qui utilisent la machine. En ce qui concerne une éventuelle utilisation ultérieure des Données Machine veuillez Vous référer à nos informations sur la protection des données KRONE sur Smart Telematics / Smart Support.

Afin de mettre le Système à votre disposition, Nous devons coopérer avec d'autres sociétés du groupe KRONE (pour plus d'informations sur le groupe KRONE, Vous pouvez consulter notre Site Internet https://gruppe.krone.de/). Plus particulièrement, les sociétés Datineo GmbH, Heinrich-Krone-Straße 10, 48480 Spelle, info@datineo.de, https://datineo.de/ et InterNetX GmbH, Johanna-Dachs-Straße 55, 93055 Regensburg, info@Internetx.com, https://www.Internetx.com/ Nous aident dans le traitement et la mise à disposition des Données Machine.

Nous sommes disponibles à tout moment pour répondre à toute question et fournir toute explication concernant l'utilisation de Smart Telematics / Smart Support à l'adresse [telematics@mykrone.green](mailto:telematics@mykrone.green) et pour Smart Support à l'adresse smartsupport@mykrone.green. Vous pouvez également Nous contacter aux coordonnées indiquées à l'Article A.1.7.

#### *B.6.2 Conditions d'Accès*

L'accès à Smart Telematics / Smart Support est possible par le biais mykrone.green en version navigateur ou en version appli par l'Appli « SMART TELEMATICS » disponible gratuitement, et que Vous pouvez télécharger à partir de la boutique d'applications accessible depuis votre appareil mobile (voir l'Article A.6.).

#### *B.6.3 Utilisateurs Autorisés et Activation*

Smart Telematics / Smart Support est disponible sur mykrone.green et par l'Appli pour tous les Utilisateurs Professionnels du Portail (voir l'Article A.2.2), à condition qu'ils en aient demandé l'accès après leur enregistrement sur mykrone.green à la suite d'un Contrat de Licence correspondant, chaque licence se rapporte toujours à une seule KSC. **Smart Telematics / Smart Support n'est proposé qu'aux Utilisateurs Professionnels ; l'utilisation de Smart Telematics / Smart Support par des Utilisateurs Privés du Portail (consommateurs au sens du paragraphe 13 du BGB, voir l'Article A.1.4) ou des Utilisateurs Anonymes n'est pas autorisé.** Il n'est pas possible de passer des commandes ou de conclure des Contrats de Services directement via Smart Telematics / Smart Support.

Smart Telematics / Smart Support ne peut être utilisée que si l'application a été activée sur votre Compte Utilisateur. Afin d'activer Smart Telematics Vous devez vérifier la KSC à utiliser (voir l'Article A.3.2 et l'Article A.3.3). Sauf si Nous refusons pour des raisons légitimes (par exemple, si Vous avez fourni des informations incorrectes dans le cadre de l'enregistrement, de défaut d'autorisation, de risque de crédit ou de problèmes de sécurité), auquel cas Vous en serez rapidement informé, Nous procéderons à l'activation de Smart Telematics dans votre Compte Utilisateur après cette vérification.

# *B.6.4 Transmission des Données via la KSC, Activation et Désactivation et Déclaration de Consentement*

Smart Telematics / Smart Support ne peut être utilisé pour une machine donnée que si cette machine est équipée d'une KSC activé. Aucune transmission de données n'a lieu avant l'activation de la KSC. En ce qui concerne le KSC est monté en standard sur une machine KRONE (des informations à ce sujet peuvent être obtenues auprès de Nous, du vendeur respectif et sur nos sites web), il est automatiquement activé et Vous n'avez rien d'autre à faire. Si Vous voulez désactiver une KSC activée temporairement ou définitivement, veuillez nous contacter (voir l'Article B.6.1).

Selon le modèle et la série de la machine, les données suivantes font partie des Données de la Machine transmises via la KSC :

- Données d'état de fonctionnement (par exemple, consommation de carburant, niveaux de remplissage, température de l'air de charge, température du liquide de refroidissement, tenue en urée du réservoir, vitesse, charge du moteur) ;
- Données sur le temps de travail actif et inactif et sur la durée de vie ;
- Données sur la distance parcourue active et inactive, y compris les données de position ;
- Données sur le processus relatif aux travaux effectués (par exemple, balles déposées et coupées, dernier point de dépôt des balles, superficie totale parcourue, distance totale parcourue, rendement total, nombre total de balles) ;
- Heures de fonctionnement du tambour et du moteur ;
- Messages d'erreur et messages d'état de la machine ;
- Réactions du système dans des situations particulières (par exemple, surcharge, pannes).

Pour une machine agricole donnée, Nous conservons les Données Machine et les mettons à disposition des Utilisateurs pendant au moins vingt-quatre (24) mois après leur premier enregistrement.

**Via Smart Telematics / Smart Support, Vous ne pouvez consulter et utiliser les Données Machine d'une machine agricole KRONE que si Vous êtes le propriétaire de cette machine, l'ayant-droit économique de la machine concernée ou si Vous avez été autorisé par le propriétaire ou l'ayantdroit économique à utiliser cette machine. Dès lors que la machine ne Vous appartient plus ou que Vous n'avez plus le droit de l'utiliser (par exemple, après la vente de la machine), Vous êtes tenu de Nous en informer afin que Nous puissions soit désactiver la KSC soit supprimer le lien vers votre Compte Utilisateur**.

# *B.6.5 Informations sur les Personnes Concernées*

Si Smart Telematics / Smart Support est utilisé pour l'une de vos machines agricoles KRONE et que celle-ci est utilisée ou mise à disposition par l'un de vos collaborateurs ou un tiers, Nous ne pouvons satisfaire Nous-même aux obligations d'information en matière de protection des données personnelles envers ces collaborateurs ou tiers, dont Nous ne connaissons pas l'identité. Dans le cadre des présentes Conditions d'Utilisation, Vous êtes donc **tenu d'informer ces personnes des traitements des données relatives à l'utilisation de KRONE Smart Telematics / Smart Support, d'obtenir les déclarations de consentement éventuellement exigées et d'attirer leur attention sur la Politique de Protection des Données Personnelles de KRONE (voir l'Article A.1.6), dans la mesure où ces personnes ne disposent pas déjà des informations correspondantes. En outre, Vous devez, sous votre responsabilité, remplir vos obligations en matière de protection des données personnelles**.

# *B.6.6 Application des dispositions de la Partie A*

Lors de l'utilisation de Smart Telematics / Smart Support, les présentes Conditions d'Utilisation spéciales viennent compléter les Conditions Générales de la Partie A.

# **B.7. KRONE Media**

#### *B.7.1 Information Générale et Coordonnées*

Par le biais de mykrone.green, Nous mettons à votre disposition un espace média développé et géré par la société Maschinenfabrik Bernard Krone GmbH & Co. KG afin de Vous permettre de rechercher d'informations et des contenus médias sur les produits et services KRONE (ci-après « **KRONE Media** »). KRONE Media Vous permet d'accéder à tout moment et facilement à diverses informations (par exemple fiches techniques de produits, tutoriels, matériel marketing et publicitaire) dans différentes langues et différents formats (par exemple fichiers PDF, images, vidéos) et de les télécharger, les enregistrer et les imprimer le cas échéant. Aucune Commande ne peut être passée ni aucun Contrat de Services conclu par le biais de KRONE Media.

Nous sommes disponibles à tout moment pour répondre à toute question et fournir toute explication concernant l'utilisation de KRONE Media à l'adresse [mail@media.krone.de.](mailto:mail@media.krone.de) Vous pouvez également Nous contacter aux coordonnées indiquées à l'Article A.1.7.

# *B.7.2 Conditions d'Accès*

L'accès à KRONE Media est possible par le biais de mykrone.green ou sur le site Internet https://media.krone.de. L'utilisation de KRONE Media est gratuite.

# *B.7.3 Utilisateurs Autorisés dans mykrone.green*

KRONE Media est disponible sur mykrone.green pour tous les Utilisateurs Enregistrés, y compris pour les Utilisateurs Autorisés et les Utilisateurs Anonymes.

Vous pouvez accéder à des contenus supplémentaires si Vous Vous inscrivez en tant que partenaire commercial agréé par KRONE et si Vous remplissez le formulaire d'inscription correspondant. L'Article A.2.2 est applicable en ce qui concerne l'exactitude des informations fournies.

*B.7.4 Langues d'utilisation*

KRONE Media et une grande partie de son contenu sont disponibles pour Vous dans différentes langues. Vous pouvez sélectionner une autre langue en cliquant sur le menu de sélection de la langue dans la partie supérieure de la page du site ou dans Vos paramètres mykrone.green. Vous pouvez également changer la langue du document soit directement dans l'outil de recherche KRONE Media, soit dans Vos paramètres mykrone.green.

# *B.7.5 Fonctionnalités et contenus de KRONE Media*

Vous pouvez rechercher, filtrer et trier les informations et les contenus dans KRONE Media par mots clés, numéro ou modèle de machine, groupes de produits, types de médias et langue des documents, individuellement ou en les combinant. Vous pouvez également filtrer les contenus affichés dans la liste des résultats correspondant à votre recherche (par exemple par date ou par titre) et les récupérer, les télécharger et les enregistrer dans le format de fichier spécifié (MP4, PDF, etc.). Vous pouvez notamment sans restriction de quantité, récupérer des images, du matériel de marketing et de vente, des brochures, des rapports d'essai et des vidéos.

# *B.7.6 Restrictions lors de l'utilisation du contenu de KRONE Media*

Le contenu et les informations disponibles dans KRONE Media appartiennent à KRONE (voir l'Article A.8.2). Vous êtes toutefois autorisé à utiliser légalement le contenu et les informations accessibles pour Vos propres besoins (y compris l'utilisation publique). Le contenu et les informations qui ne sont accessibles qu'après l'enregistrement en tant que partenaire commercial agréé par KRONE ne peuvent être utilisés que pour des communications internes à votre entreprise et de manière confidentielle.

Les dispositions des Articles A.8.2, A.8.4 et A.8.6 s'appliquent à l'utilisation des contenus dans KRONE Media.

# *B.7.7 Application des dispositions de la Partie A*

Lors de l'utilisation de KRONE Media, les présentes Conditions d'Utilisation spéciales viennent compléter les Conditions Générales de la Partie A.

#### **B.8. KRONE Training**

#### *B.8.1 Information Générale et Coordonnées*

Par le biais de mykrone.green, Vous pouvez accéder à KRONE Training, un portail électronique de formation comportant diverses offres de formation technique et commerciale, de formation continue et de séances de formation fournis par la société Maschinenfabrik Bernard Krone GmbH & Co. KG (ciaprès « **KRONE Training** »). Ces offres comprennent des formations en ligne et des formations en présentiel en groupe, que Vous pouvez réserver et auxquels Vous et Vos collaborateurs pouvez assister, ainsi que des services connexes (ci-après dénommés conjointement les « **Formations** »). En outre, les informations sur les offres de formation, de formation continue et les séances de formation ainsi que sur le profil de qualification des participants aux formations peuvent être consultées via KRONE Training.

Nous sommes disponibles à tout moment pour répondre à toute question et fournir toute explication concernant l'utilisation de KRONE Training à l'adresse [training@mykrone.green.](mailto:training@mykrone.green) Vous pouvez également Nous contacter aux coordonnées indiquées à l'Article A.1.7.

#### *B.8.2 Conditions d'Accès et Prix*

Vous pouvez accéder à KRONE Training par le biais de mykrone.green ou en Vous rendant sur le site Internet [www.krone.de/training.](http://www.krone.de/training) Sous réserve des frais liés à la réservation de Formations payantes (voir l'Article B.8.5), Vous pouvez utiliser gratuitement KRONE Training.

*B.8.3 Utilisateurs Autorisés dans mykrone.green*

KRONE Training est disponible dans mykrone.green pour tous les Utilisateurs Enregistrés, y compris pour les Utilisateurs Autorisés et les Utilisateurs Anonymes. **Toutefois, les Utilisateurs Privés du Portail (consommateurs au sens du § 13 du BGB, voir l'Article A.1.4) peuvent uniquement bénéficier ou assister aux Formations qui leur ont été réservées par un distributeur agréé KRONE. Ils ne peuvent pas eux-mêmes réserver des Formations. Les Utilisateurs Anonymes ne peuvent ni réserver, ni assister ni bénéficier de Formations.**

#### *B.8.4 Langues d'Utilisation*

Dans KRONE Training, il existe plusieurs versions de portails de formation parmi lesquelles Vous pouvez choisir : International, Allemagne, Grande-Bretagne, France et Amérique du Nord.

#### *B.8.5 Réservation, Administration et Utilisation des Services de Formation*

Seuls les Utilisateurs Professionnels du Portail (voir l'Article A.2.2) et leurs collaborateurs ou les intervenants pour leur compte (ci-après dénommés conjointement « **Participants** ») peuvent assister aux cours de formation, de perfectionnement et de formation continue. Les Formations sont dispensées sous la forme de cours en présentiel ou en ligne, en allemand, en anglais ou en français.

La réservation des Services de Formation n'est possible que pour les Utilisateurs Professionnels du Portail enregistrés en tant que partenaires commerciaux agréés. Vous pouvez envoyer à KRONE votre demande de réservation en indiquant les Participants que Vous souhaitez voir assister à la formation. Vous pouvez à tout moment consulter et imprimer Vos réservations et leur état dans la rubrique KRONE Training. Pour corriger les réservations de Formations en cours, suivez les étapes indiquées dans le menu. En outre, Vous pouvez consulter l'historique individuel des Participants, sous réserve d'y être autorisé notamment en fonction de votre Statut d'Utilisateur. Les confirmations de réservation ou les annulations ainsi que les factures et toutes autres informations relatives à la formation (également pour les Participants) sont envoyées par e-mail au partenaire commercial agréé par KRONE responsable. Lorsque cela est nécessaire, Nous Vous demandons de transmettre les informations pertinentes aux Participants concernés, à l'exception des lettres d'invitation à une formation de conducteur (qui sont envoyées aux Participants à la formation par courrier) et des réservations de cours de formation en ligne (dans ce cas, les Participants reçoivent un courrier électronique à l'adresse électronique fournie avec un lien direct vers l'offre de Formation).

Pour chaque Participant, le partenaire commercial agréé KRONE peut créer un compte participant dans KRONE Training, dans lequel le Participant peut récupérer les Formations qui lui ont été attribuées et réservées, et signaler au partenaire commercial agréé KRONE ses besoins en formation complémentaire. L'Article A.2.2 s'applique en ce qui concerne l'exactitude des informations fournies. En outre, les Participants peuvent à tout moment consulter l'état de leur demande de Formation et les Services de Formation qui sont réservés pour eux.

# *B.8.6 Utilisation du contenu de KRONE Training*

Les informations, textes, illustrations, etc. sont mis à disposition par KRONE Training dans le seul objectif de Vous informer sur les offres de formation, de perfectionnement et de formation continue et sur les Formations. Vous ne pouvez les utilisez à d'autres fins. En outre, les dispositions des Articles A.8.2, A.8.4. et A.8.6 s'appliquent à l'utilisation des contenus mis à disposition dans le cadre de KRONE Training.

#### *B.8.7 Prestation de service et Services*

Votre prestataire de service pour les Contrats de Services conclus par le biais de KRONE Training est la société Maschinenfabrik Bernard Krone GmbH & Co. KG, Heinrich-Krone-Straße 10, 48480 Spelle, Allemagne ou la filiale KRONE responsable sur le territoire où Vous Vous situez (dans ce cas, l'identité de votre prestataire de service Vous sera communiquée dans la confirmation de Commande). L'étendue et le contenu des obligations des Parties aux termes des Contrats de Services sont définis exclusivement par le contenu de la Commande de Formation et les conditions générales du prestataire de services auxquelles il y est fait référence.

#### *B.8.8 Application des CGV KRONE*

Outre les présentes Conditions d'Utilisation et sauf disposition contraire dans les Conditions d'Utilisation ou dans les Contrats de Services (Article A.1.4), les CGV KRONE s'appliquent à la réservation et à la fourniture de Formations. Les CGV KRONE régissent notamment les garanties, les limitations de responsabilité pour les Formations commandées et les conditions de paiement.

# *B.8.9 Application des dispositions de la Partie A*

Lors de l'utilisation de KRONE Training, les présentes Conditions d'Utilisation spéciales viennent compléter les Conditions Générales de la Partie A.

# **B.9. KRONE Technical Information Center (TIC)**

# *B.9.1 Explication de l'Application et contact*

Par le biais de mykrone.green, Nous mettons à votre disposition le système de gestion des documents développé et entretenu par Maschinenfabrik Bernard Krone GmbH & Co. KG, KRONE Technical Information Center (ci-après : « **KRONE TIC** »), dans lequel une multitude d'informations techniques et de supports pour la réparation et la maintenance (par exemple notices d'utilisation, listes de pièces de rechange, documents de formation, tutoriels, recherches guidées de pannes, schémas électriques, etc.) de produits KRONE sont mis à la disposition de l'Utilisateur sous forme électronique pour qu'il puisse les consulter, dans le sens d'une base de connaissances. Les fichiers mis à disposition dans KRONE TIC via un prestataire de services cloud sont disponibles dans différentes langues et différents formats (par exemple fichiers PDF, fichiers html, vidéos) et peuvent, le cas échéant, être téléchargés, sauvegardés et imprimés. Pour une utilisation complète de KRONE TIC, y compris la consultation de contenus premium, une licence payante est nécessaire, qui peut être achetée via E-Solutions en tant qu'Extension (voir l'Article B.2.).

Outre les coordonnées indiquées à l'Article A.1.7, notre équipe KRONE TIC se tient à tout moment à votre disposition pour toute question ou explication concernant l'utilisation de KRONE TIC sur [tic@mykrone.green.](mailto:tic@mykrone.green)

# *B.9.2 Possibilités d'accès, personnes autorisées à utiliser le site, rémunération, contenus de base et contenus Premium*

L'accès à KRONE TIC n'est actuellement possible que via mykrone.green. Tous les Utilisateurs Enregistrés, tous les Utilisateurs Autorisés et également les Utilisateurs Anonymes peuvent en principe utiliser KRONE TIC gratuitement dans sa version de base et consulter une partie des informations (comme par exemple les instructions de service) (ci-après : « **Contenus de base** »). Les informations plus détaillées ne sont toutefois mises à disposition dans KRONE TIC que sur la base d'une qualification de statut ou de formation, c'est-à-dire qu'il est nécessaire pour cela que l'Utilisateur du Portail soit enregistré dans un Statut d'Utilisateur déterminé (voir à ce sujet l'Article A.2.2) et/ou qu'il ait suivi une offre de formation déterminée et que KRONE Training (voir à ce sujet l'Article B.8.) soit en outre activé pour cet Utilisateur.

La consultation ou l'activation de contenus soumis à licence (ci-après dénommés « **Contenus Premium** ») nécessite une licence correspondante qui peut être achetée dans la boutique E-Solutions en tant qu'Extension selon les conditions qui y sont définies (voir l'Article B.2.). **Toutefois, seuls les Utilisateurs Professionnels du Portail, enregistrés dans le Statut d'Utilisateur en tant que partenaire commercial autorisé ou non autorisé (voir l'Article A.2.2), ainsi que leurs employés et autres agents peuvent conclure le Contrat de Licence nécessaire à la consultation des Contenus Premium ; cette possibilité n'existe pas pour les Utilisateurs Privés du Portail.** Il n'est pas possible de passer directement des commandes ou de conclure des Contrats de Services via KRONE TIC.

#### *B.9.3 Versions linguistiques*

KRONE TIC et de nombreux contenus qu'il contient sont disponibles dans différentes versions linguistiques. Vous pouvez changer la version linguistique (langue de l'interface et langue du document) de KRONE TIC dans vos paramètres mykrone.green. Vous pouvez en outre changer la langue du document dans KRONE TIC au sein de l'affichage des documents ou la sélectionner dans la structure de filtre.

# *B.9.4 Fonctionnalités et contenus dans KRONE TIC*

Vous pouvez rechercher, filtrer et trier les informations et les contenus dans KRONE TIC à l'aide de termes de recherche, de numéros ou de modèles de machines, de groupes de produits, de types d'informations, de formats de fichiers et de langues de documents, individuellement ou en combinaison. Vous pouvez trier davantage les contenus affichés dans la liste de résultats correspondant à votre demande de recherche (par exemple titre par ordre croissant/décroissant, pertinence, le plus ancien/le plus récent en premier) et les consulter dans le format de fichier indiqué (HTML, PDF, etc.). Une partie des informations peut être téléchargée et sauvegardée selon les autorisations. Les informations consultables sont notamment les manuels d'utilisation, les informations sur les pièces de rechange, les recherches guidées de pannes, les informations sur les Formations (basées sur les qualifications), les informations sur les services et les ateliers ainsi que les tutoriels.

# *B.9.5 Restrictions concernant l'utilisation des contenus dans KRONE TIC*

Les contenus et informations consultables dans KRONE TIC sont des contenus KRONE (voir l'Article A.8.2). Vous êtes toutefois autorisé à utiliser les Contenus de Base de manière légale à des fins personnelles (y compris publiques). Les Contenus Premium soumis à licence ne peuvent pas être mis à la disposition du public, ne peuvent être utilisés qu'à des fins commerciales propres et ne peuvent être utilisés que dans le cadre des conditions de licence. Cela vaut également pour les informations téléchargées ainsi que pour le partage de liens vers des informations dans KRONE TIC.

En outre, les stipulations des Articles A.8.2, A.8.4 et A.8.6 s'appliquent à l'utilisation des contenus de KRONE TIC.

*B.9.6 Application des Dispositions de la partie A*

Sauf disposition contraire, veuillez respecter les dispositions générales de la partie A des présentes Conditions d'Utilisation lors de l'utilisation de KRONE TIC.

# **B.10. Application de KRONE Service**

# *B.10.1 Explication de l'application et contact*

Avec l'application KRONE Service, développée par Maschinenfabrik Bernard Krone GmbH & Co. KG, Nous mettons à la disposition de nos partenaires commerciaux agréés et de leurs collaborateurs, par le biais de mykrone.green, un système interactif d'assistance numérique pour les activités de service après-vente pour les produits KRONE et pour la simplification du traitement administratif lors de la mise à disposition de ces produits (ci-après : « **KRONE Service Application** »). La KRONE Service Application met à disposition des catalogues de questions et des modèles relatifs aux numéros de série

afin d'assister l'Utilisateur et ses collaborateurs lors des activités de service sur les produits KRONE avec les valeurs empiriques existantes et une multitude d'autres informations. Il n'est pas possible de passer directement des commandes ou de conclure des Contrats de Services via la KRONE Service Application.

Outre les données de contact indiquées à l'Article A.1.7, notre équipe KRONE Service Application se tient à tout moment à votre disposition pour toute question ou explication concernant l'utilisation de KRONE Service Application à l'adresse : support@mykrone.green.

#### *B.10.2 Possibilités d'accès et rémunération*

Il est possible d'accéder à KRONE Service Application via mykrone.green en version navigateur en utilisant un Compte Utilisateur correspondant ou en version application via l'application « KRONE Service Application » librement disponible que Vous pouvez télécharger sur votre terminal (voir l'Article A.6.). L'utilisation de la KRONE Service Application n'entraîne aucun frais pour Vous.

#### *B.10.3 Ayants droit d'utilisation dans mykrone.green*

La KRONE Service Application est disponible via mykrone.green pour les Utilisateurs Professionnels du Portail (voir l'Article A.2.2). Veuillez noter que la KRONE Service Application s'adresse aux **Utilisateurs Professionnels ; l'utilisation de la KRONE Service Application par des Utilisateurs Privés du Portail ou des Utilisateurs Anonymes (en particulier des consommateurs, § 13 BGB, voir l'Article A.1.4) n'est pas possible.**

# *B.10.4 Fonctionnalités*

Sur la page d'aperçu/d'accès, il est possible de créer de nouveaux rapports, de consulter/traiter des rapports non encore terminés et de consulter des rapports terminés après avoir saisi le numéro de machine correspondant pour la machine KRONE concernée. Les rapports disposent chacun d'un chemin de clic guidé à travers un catalogue de questions liées aux numéros de série et sont classés dans différents modules. Des modules sont notamment prévus pour : les relevés techniques pour déterminer l'état de la machine, l'exécution de la déclaration de remise de la machine (liée à des demandes de consentement et à la vérification de la machine pour le démarrage de la transmission des données, voir à ce sujet l'Article A.3.3), les instructions d'entretien et de réparation, le contrôle hivernal, l'assurance des frais d'exploitation (pour vérifier la possibilité de remboursement des frais d'usure), l'établissement de demandes de service et de demandes de garantie, l'inspection préalable à la livraison. Selon le type de rapport, d'autres informations peuvent éventuellement être ajoutées pour plus de précision (par exemple données du compteur de la machine, heures de travail, pièces remplacées, transformations, historique de la maintenance) ainsi que des photos, des vidéos ou des textes descriptifs.

#### *B.10.5 Recommandations sans engagement et responsabilité*

Dans la mesure où des recommandations d'action, des estimations techniques ou d'autres informations sur des thèmes spécifiques sont proposées par l'intermédiaire de la KRONE Service Application, il s'agit de valeurs empiriques agrégées et compilées en toute bonne foi, sur la base de l'état de la machine que Nous connaissons à ce moment-là. Il s'agit de propositions sans engagement et de simples déclarations de connaissances. Elles ne remplacent pas l'examen minutieux de chaque cas particulier (notamment en raison d'un état réel divergent de la machine) et ne dispensent pas du respect des consignes générales relatives au fonctionnement, à l'utilisation, à la maintenance et à l'entretien de la machine concernée, telles qu'elles ressortent par exemple de la notice d'utilisation ou des conditions de garantie en vigueur. Etant donné que les produits KRONE font l'objet d'un développement permanent et que de nouvelles connaissances peuvent entraîner des modifications, il convient de respecter les versions les plus récentes.

Nous et la société Maschinenfabrik Bernard Krone GmbH & Co. KG déclinent toute responsabilité quant à l'exactitude et à l'exhaustivité de ces recommandations, estimations et informations contenues dans la KRONE Service Application ainsi qu'en cas de réparation, de maintenance ou d'entretien non conforme de la machine concernée. Notre responsabilité selon l'Article A.9. reste inchangée.

#### *B.10.6 Information des personnes concernées*

Dans la mesure où, lors de l'utilisation de la KRONE Service Application par un Utilisateur, des données, en particulier des données personnelles, d'une personne (par exemple d'un client final) sont transmises au groupe KRONE (par exemple via des rapports remplis), Nous ne pouvons pas remplir Nous-mêmes en temps voulu nos obligations d'information en matière de protection des données visà-vis des personnes concernées par ces données, car Nous ne connaissons pas ces personnes avant la transmission des données. Vous êtes donc tenu, dans le cadre de ces Conditions d'Utilisation, **d'informer ces personnes des processus de traitement des données lors de l'utilisation de la KRONE Service Application, d'obtenir les déclarations de consentement éventuellement exigées et d'attirer leur attention sur les informations relatives à la protection des données KRONE (voir à ce sujet l'Article A.1.6), dans la mesure où ces personnes ne disposent pas déjà des informations correspondantes.**

#### *B.10.7 Application des dispositions de la partie A*

Sauf disposition contraire, veuillez respecter les dispositions générales de la partie A des présentes Conditions d'Utilisation lors de l'utilisation de la KRONE Service Application.

# **B.11. Liens vers d'autres Applications et Fonctionnalités de KRONE et de Tiers**

En utilisant mykrone.green - mais en dehors de l'environnement accessible par l'Authentification Unique - les Utilisateurs Enregistrés peuvent accéder à d'autres applications et fonctionnalités KRONE par le biais de liens (par exemple KRONE Shop, KRONE diagnostics et KRONE excellent Parts) (ci-après les « **Offres Liées** »). Les présentes Conditions d'Utilisation ne s'appliquent pas à ces Offres Liées. Par conséquent, si Vous souhaitez utiliser ces Offres Liées, veuillez Vous référer aux conditions d'utilisation ou aux conditions générales accessibles sur les sites Internet respectifs consacrés à ces Offres Liées.

De même, les présentes Conditions d'Utilisation ne s'appliquent pas aux Offres Liées des fournisseurs tiers. Actuellement, cela concerne notamment l'offre en ligne agroparts, qui est une plateforme en ligne indépendante de tout fabricant et qui fournit des informations sur la gestion des pièces de rechange dans le domaine agricole (catalogue de pièces de rechange) géré par la société LexCom Informationssysteme GmbH, Rüdesheimer Straße 23, 80686 Munich. Vous pouvez demander l'accès à agroparts dans vos paramètres mykrone.green. Cependant, afin de Vous créer un compte d'utilisateur agroparts, il est nécessaire que Vous acceptiez que Vos données enregistrées dans mykrone.green soient transmises à agroparts par Nos soins. En ce qui concerne l'utilisation de ces données transmises, veuillez consulter les informations sur la protection des données d'agroparts (disponibles sur www.agroparts.com).

\*\*\*